#### МИНИСТЕРСТВО ОБРАЗОВАНИЯ И НАУКИ РФ ФГБОУ ВПО «АЛТАЙСКИЙ ГОСУДАРСТВЕННЫЙ УНИВЕРСИТЕТ»

#### РУБЦОВСКИЙ ИНСТИТУТ (ФИЛИАЛ)

Кафедра математики и прикладной информатики

### **Отчет о деятельности учебного предприятия 2014-2015 гг.**

Выполнили: студенты группы 1225 Болдин А.В., Губенин Д.А., Кудрявцев И.С. Отин А.С., Писаревская Л.А., Сыркин С.О.

Проверил: ст. преподаватель Рязанова О.В.

2015 г.

#### **Задание**

1. Подготовка теоретического материала для демонстрации возможностей программных средств и практических заданий для проведения мастер-класса «Использование информационных технологий для создания авторских электронных образовательных ресурсов в виде презентаций, обучающих сайтов (на примере веб-сервиса prezi.com, программы для создания видео Windows Movie Maker, универсальной программы для создания сайтов WebSite X5 Free 10.1.0.39 и конструктора сайтов uCoz)».

2. Проведение мастер-классов в рамках стажерской практики на базе МКУ «Управление образования» Муниципальное бюджетное образовательное учреждение дополнительного образования детей «Центр внешкольной работы «Малая Академия» для учителей информатики и учителей начальных классов школ города и районов Юго-Западного кластера.

3. Подготовка теоретического материала для демонстрации возможностей программных средств и практических заданий для проведения мастер-класса «Возможности ИКТ в образовательной деятельности. Использование ИТ для создания авторских электронных образовательных ресурсов» (на примере сервисов для моделирования и конструирования», сервисов для создания креативных онлайн-презентаций, оригинальных фотокомпозиций, анимационных видео, видеороликов и видеомонтажа и сервисов для коллективной работы с документами).

4. Проведение мастер-класса на обучающем семинаре по теме «Технологическая компетентность ПДО как условие обновления содержания и качества образовательного процесса» для педагогов дополнительного образования на городском методическом объединении на базе МКУ «Управление образования» г. Рубцовска и Муниципального бюджетного

образовательного учреждения дополнительного образования детей «Центр внешкольной работы «Малая Академия».

5. Подготовка практических заданий по темам «Сервисы для моделирования и конструирования», «Сервисы для создания креативных онлайн-презентаций, оригинальных фотокомпозиций, анимационных видео, видеороликов и видеомонтажа» и «Сервисы для коллективной работы с документами» для проведения творческих лабораторий в рамках мероприятий месячника кафедры МиПИ и занятий в ИТ-школе с помощью программных средств:

программа Kodu Game Lab для моделирования и конструирования;

сервисы для создания онлайн-презентаций, знакомство с PowToon;

 сервисы для создания фотоколлажей, знакомство с программой Picasa;

 сервисы для создания видео и презентаций, знакомство с программой Movavi Video Editor;

 сервис для редактирования видео, знакомство с программой ВидеоМОНТАЖ;

сервисы для коллективной работы с документами Google Docs.

6. Проведение творческих лабораторий и занятий в группах IT-школы курса «Развивающая информатика, логика и математика» (преподаватели Шевченко А.С., Досымова М.В.).

#### **Отчет**

1. **Подготовка теоретического материала и практических заданий для проведения мастер-класса на тему** «Использование информационных технологий для создания авторских электронных образовательных ресурсов в виде презентаций, обучающих сайтов (на примере веб-сервиса prezi.com, программы для создания видео Windows Movie Maker, универсальной программы для создания сайтов WebSite X5 Free 10.1.0.39 и конструктора сайтов uCoz)»

Информационная компетентность учителя предполагает широкое использование компьютерной техники, электронных вариантов учебных материалов, обучающих программ, технологий творческого характера.

Одновременно с использованием готовых программных разработок различных электронных курсов весьма перспективно и целесообразно создавать собственные авторские обучающие системы в виде презентаций, электронных учебников, обучающих сайтов, программ тестирования. Возможности для реализации таких ресурсов очень большие.

У преподавателей всегда актуальна тема подбора программных продуктов для изучения. Необходимо заинтересовать школьников, чтобы они учились с удовольствием. Для этого лучше всего подходят проекты с достижением конкретной цели.

Лучше всего с помощью необычных и вдохновляющих проектов: изучать компьютерную анимацию и делать свой мультфильм, изучать программу для видеомонтажа и снимать кино, делать свой личный веб-сайт, чтобы рассказывать там о своем увлечении и т.д. Школьникам очень нравится монтировать видеоролики, создавать интерактивные презентации.

Для проведения мастер-класса не ставилась задача задействовать сложное программное обеспечение, которое используется при разработке

обучающих программ. Подход к выбору следующий – чем меньше времени требуется затратить на предварительное изучение правил работы с программным продуктом или сервисом, тем легче освоить и эффективнее внедрять этот продукт в учебный процесс.

Поэтому выбрана следующая тема мастер-класса: Использование информационных технологий для создания авторских электронных образовательных ресурсов в виде презентаций, обучающих сайтов (на примере веб-сервиса prezi.com, программы для создания видео Windows Movie Maker, универсальной программы для создания сайтов WebSite X5 Free 10.1.0.39и конструктора сайтов uCoz).

В качестве ассистентов для проведения мастер-класса привлечены студенты группы 1225, они подготовили материалы для изучения необходимого программного обеспечения и описание их возможностей, разработали пошаговые инструкции по работе с различными программами.

Краткая характеристика предлагаемых программ.

#### *Веб-сервис Prezi.com*

С его помощью можно создать интерактивные презентации онлайн как линейной, так и нелинейной структуры.

Всю презентацию можно свернуть в одну картинку, и напротив, каждый элемент презентации может быть увеличен (акцентирован) для более детального изучения и привлечения внимания.

Prezi.com – это социальный сервис, а значит, создаваться презентации могут коллективно, и это качество можно использовать при работе над совместными проектами.

Готовая презентация может быть успешно загружена на диск, ее дальнейшее использование не требует при этом установки какого-либо программного обеспечения.

Сервис Prezi.com требует регистрации на нем участников. В заявке обязательно указывается адрес электронной почты, зарегистрированный

в корпоративном домене образовательного учреждения. Если у слушателей нет такой почты, то необходимо создать временные почтовые ящики.

Интерфейс сервиса создан полностью на английском языке, этим отпугивает многих пользователей, но понять его интуитивно достаточно просто.

В качестве демонстрационного примера создана тематическая презентация **«Интересные факты о компьютерах!».**

Во время практической работы с учителями предстоит:

 создать новую презентацию, используя шаблоны, предоставленные сервисом;

добавить текст, изображения, звуковые эффекты и видео.

Такой сервис можно использовать также и во внеучебной деятельности и готовить проекты вместе с учениками.

Для демонстрации функциональных возможностей *программы для создания видео Windows Movie Maker* создан ролик на тему «Путешествия». Слайд-шоу из изображений, звуковых дорожек, заголовков и титров, эффектов можно использовать не только в учебном процессе для создания учебной презентации, но и в творческой деятельности.

Для создания собственного сайта предлагаются конструкторы:

*uCoz* – это уникальный конструктор сайтов, с помощью которого легко, бесплатно можно создать свой неповторимый полнофункциональный сайт.

На практике uCoz подходит как новичкам, так и профессионалам. При этом не требуется владеть профессиональными навыками Web-дизайна. Сайт сразу публикуется на выбранном хостинге.

*WebSite X5 Free 10.1.0.39* – универсальная программа для создания сайтов за 5 шагов, для работы с программой не требуется никаких навыков программирования, свой сайт смогут создать те, кто никогда не сталкивался с веб-дизайном. Конструктор сайтов прост в использовании, поэтому для создания сайта не понадобятся специальные знания. Наличие более 1500 встроенных графических шаблонов. Автоматическое создание навигационного меню согласно карте сайта. Возможность добавления текста, картинок, видео, аудио, Flash анимации. Возможность публикации уже готового сайта в сети Интернет.

#### **2. Участие в работе стажировочной площадки по теме: «Системно-деятельностный подход в организации исследовательской и проектной деятельности в сфере робототехники»**

26 ноября 2014 г. на базе муниципального бюджетного образовательного учреждения дополнительного образования детей «Центр внешкольной работы «Малая Академия» проходила стажерская практика для учителей школ города и районов Юго-Западного кластера**.** В состав участников стажерской практики вошли учителя информатики и учителя начальных классов. Цель работы стажировочной площадки: формирование информационной компетентности педагога в исследовательской и проектной деятельности в сфере робототехники, а также освоение и использование электронных образовательных ресурсов участниками стажерской площадки при формировании практико-ориентированных компетенций основных участников образовательного процесса по работе с одаренными детьми.

В начале работы стажировочной площадки была проведена **рефлексивная диагностика** личного опыта стажѐров «Мои ожидания», «Линия жизни стажерской практики». Стажеры поделились своими мнениями, проблемами и выразили свои цели приезда, что они желают получить от стажерской практики, затем слушатели получили возможность прослушать доклады **теоретического модуля** стажировки: Организация проектной и исследовательской деятельности в рамках системнодеятельностного подхода» и «Формирование УУД средствами исследовательской деятельности».

**Практический модуль** стажировки проводился в виде открытых занятий и мастер-классов «Использование информационных технологий для создания авторских электронных образовательных ресурсов в виде презентаций, обучающих сайтов» (Рязанова О.В., старший преподаватель кафедры математики и прикладной информатики и студенты группы 1225 – Болдин А.В., Губенин Д.А., Кудрявцев И.С., Отин А.С., Писаревская Л.А., Сыркин С.О.). Они выступили на этой площадке в качестве тьюторов по использованию информационных технологий в образовательном процессе (на примере веб-сервиса prezi.com, программы для создания видео Windows Movie Maker).

Стажерам учителям была предложена роль учащихся. Для этого студенты подготовили материалы для изучения необходимого программного обеспечения и описание их возможностей, разработали пошаговые инструкции по работе с различными программами.

Стажеры сами выбирали технологию для работы, но некоторые учителя познакомились сразу по трем направлениям работы мастер-класса, так как заинтересованы в широком использовании электронных вариантов учебных материалов, обучающих программ, технологий творческого характера.

Таким образом, в ходе стажировки участники оказались в условиях информационной образовательной среды, насыщенной современными ИКТ средствами, позволяющей, обмениваться идеями, поддерживать успешный опыт коллег, осваивать новое содержание эффективного использования информационных и коммуникационных технологий.

При подведении итогов участниками стажировки обсуждался вопрос об удовлетворенности стажерской практикой и особо была отмечена работа студентов, им были вручены благодарственные письма за участие в организации данного мероприятия.

На рисунках 1-7 представлены фрагменты проведения мастер-класса.

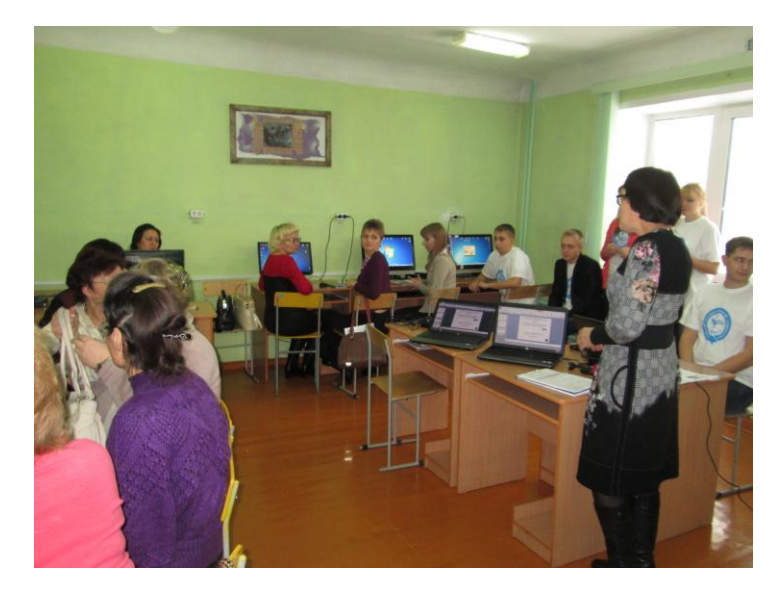

Рисунок 1

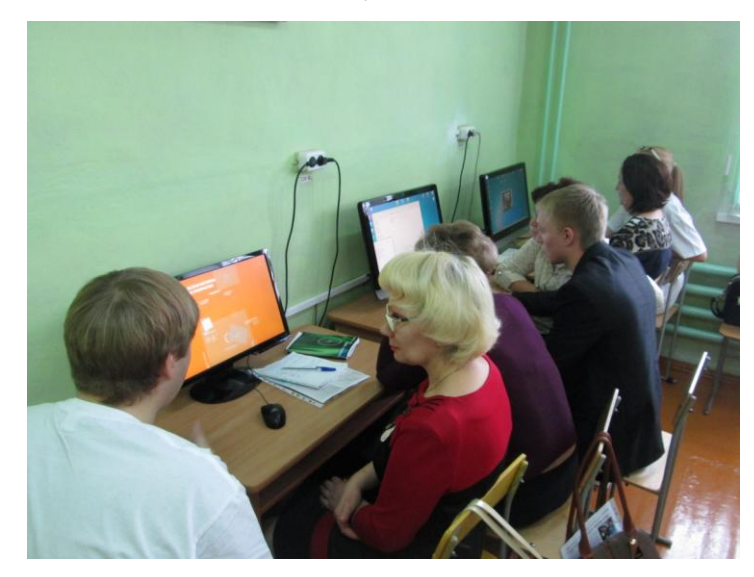

Рисунок 2

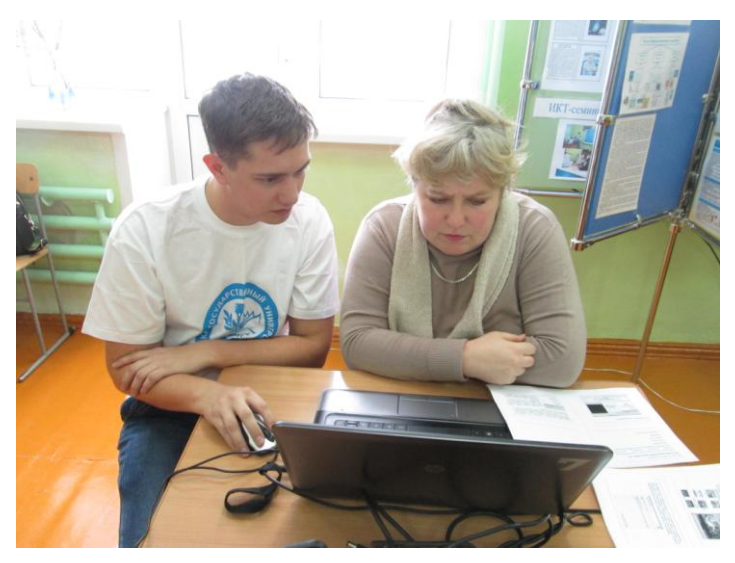

Рисунок 3

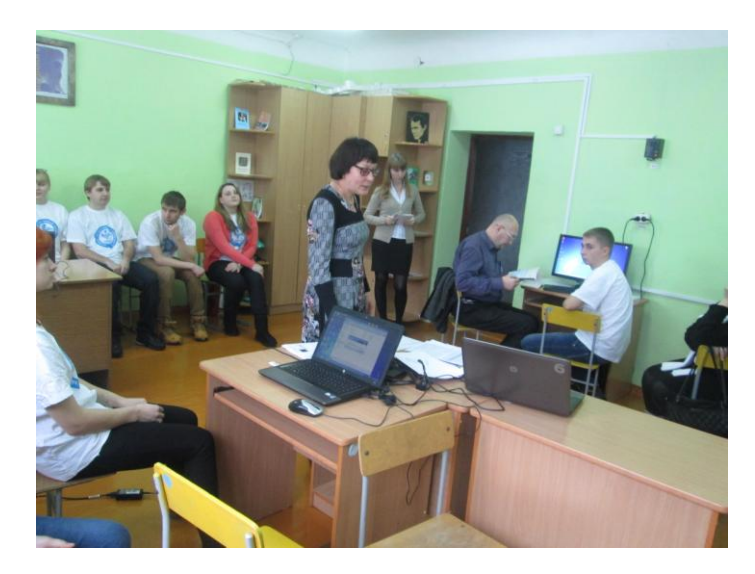

Рисунок 4

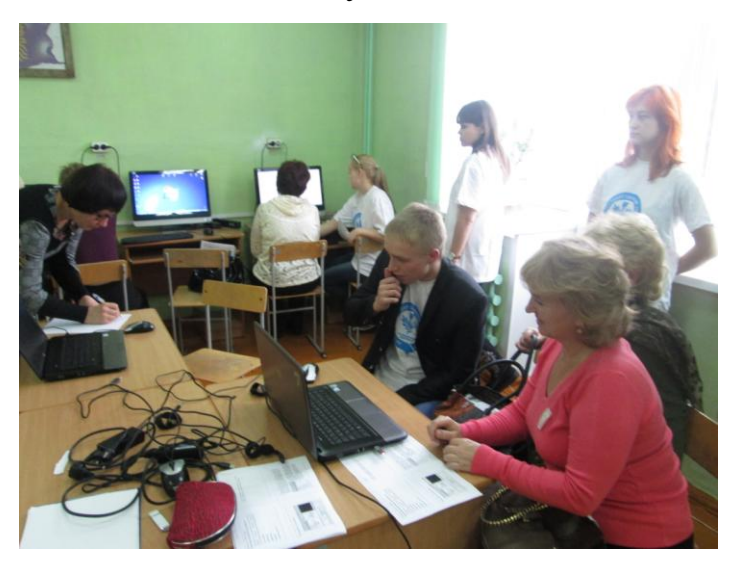

Рисунок 5

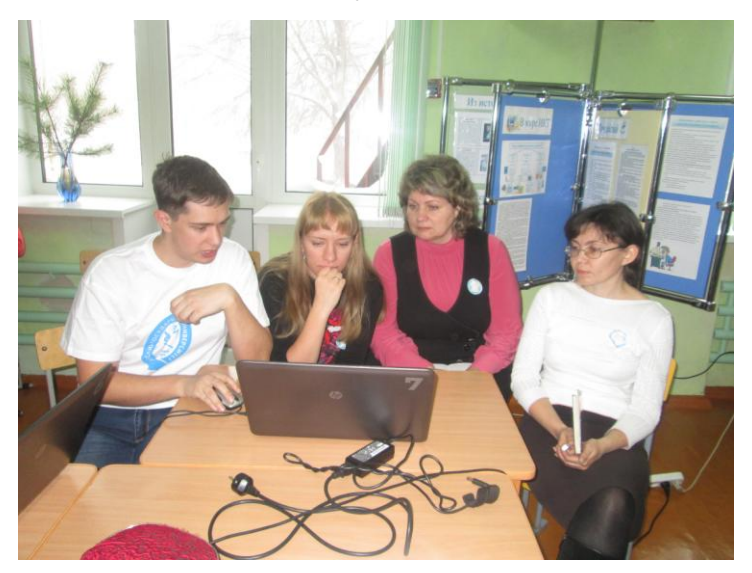

Рисунок 6

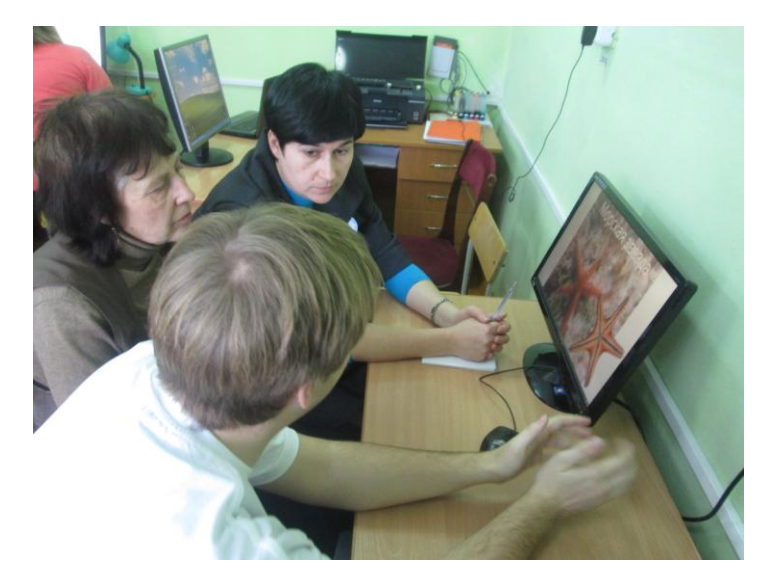

Рисунок 7

**3. Подготовка теоретического материала и практических заданий для проведения мастер-класса на тему «Возможности ИКТ в образовательной деятельности. Использование информационных технологий для создания авторских электронных образовательных**  ресурсов» (на примере сервисов для моделирования **конструирования», сервисов для создания креативных онлайнпрезентаций, оригинальных фотокомпозиций, анимационных видео, видеороликов и видеомонтажа и сервисов для коллективной работы с документами).**

Применение информационных технологий в процессе обучения дает возможность активизировать познавательную и мыслительную деятельность учащихся. Возникает вопрос: как же ИКТ могут помочь современному педагогу в его работе?

Использование ИКТ на уроке помогает расширить кругозор учащихся, побудить детей самостоятельно добывать информацию, сформировать интерес к предмету, повысить успеваемость и качество учебного процесса, делая обучение ярким, запоминающимся, интересным. Психологи доказали, что человек более 80% информации усваивает через зрение, и поэтому чем более эффектным будет зрительное представление, тем больше удовольствия мы получаем от просмотра презентационного материала.

Продолжением урока является внеурочная деятельность, различные ее формы, где ИКТ нашли самое широкое применение. Это классные часы и мероприятия, проектная деятельность учеников. Компьютер позволил уже в начальной школе ввести элементы проектной деятельности. Создание проектов позволяет не только получить навыки работы в программах, но и служит развитию познавательных интересов, творческих и интеллектуальных качеств личности ребенка, воспитанию эстетических вкусов.

В центре информационного пространства центров дополнительного образования города и района учащийся.

Современные школьники компьютер воспринимают также естественно, как простейшие бытовые предметы, у них практически нет психологического барьера перед этой техникой. Им не нужно объяснять достоинства компьютера как инструмента доступа к информации. Для них получение информации через компьютер и Интернет абсолютно естественно, ведь вся их сознательная жизнь совпадает с периодом самой активной информатизации всех сфер жизни нашего общества, не имевшей аналога в предыдущие десятилетия.

Поэтому возможности ИКТ должны быть заложены в соответствующих учебных курсах. Если этого нет, то вряд ли стоит ожидать, что информационные технологии окажутся действительно полезным образовательным инструментом.

В учреждениях дополнительного образования важно организовать процесс обучения так, чтобы ребенок активно, с интересом и увлечением работал на занятиях, видел плоды своего труда и мог их оценить.

Информационные технологии в дополнительном образовании открывают возможности совершенно новых методов преподавания и

обучения. Педагогу необходимо соответствовать современному ученику. При этом каждому преподавателю, безусловно, понятно, что это требование сегодняшнего дня. Но всѐ равно есть сомнения или неуверенность, об использовании новых информационных технологий в учебновоспитательном процессе. Вряд ли кто-то из нас сейчас может с полной уверенностью заявлять, что совсем не использует компьютер в своей преподавательской деятельности. В той или иной мере, мы все прибегаем к его помощи.

Концепция современного образования такова, что практически каждый урок несет в себе новый объѐм информации, которую обучающийся должен освоить (т.е. понять и принять). Времени же достаточного на осмысление и закрепления практически не остается, возникает проблема, не имея достаточных навыков обработки получаемой обучающимся информации, он испытывает колоссальные трудности и теряет интерес как к процессу учения и обучения, так и к самому предмету.

Помимо того, уметь пользоваться всеми видами современных технологий необходимо сегодня во многих видах профессиональной деятельности, без этого трудно обойтись и в обычной повседневной жизни. В наши дни не владеть компьютером, не использовать современные информационные базы, не иметь возможности дистанционного общения – это значит весьма ограничивать себя в получении интересной информации, коммуникациях, развлечениях и т.д.

Поэтому сегодня применение высоких технологий в образовании становится не просто желательным, но и обязательным. Само усвоение учебного материала становится намного эффективнее, если в процессе обучения использовать свои авторские электронные курсы с мультимедийными возможностями, которые дают большую наглядность, позволяют самостоятельно искать необходимую информацию по нужной теме.

Таким образом, широкое внедрение информационных технологий в учреждения дополнительного образования – одна из важнейших задач, стоящих в настоящее время перед педагогами дополнительного образования.

В процессе подготовки материалов для проведения мастер-класса для *педагогов дополнительного образования* был выполнен обзор и анализ программных средств, которые повышают интерес детей к предмету, благодаря наглядности предоставленной информации, **на примере сервисов для моделирования и конструирования, сервисов для создания креативных онлайн-презентаций, оригинальных фотокомпозиций, анимационных видео, видеороликов и видеомонтажа и сервисов для коллективной работы с документами.**

В качестве ассистентов для проведения мастер-класса привлечены студенты группы 1225 (Болдин А.В., Губенин Д.А., Кудрявцев И.С., Отин А.С., Писаревская Л.А., Сыркин С.О.), они подготовили материалы для изучения необходимого программного обеспечения и описание их возможностей, разработали инструкции по работе с различными программами.

**Краткая характеристика предлагаемых сервисов:**

*Программы для эффектного оформления наборов фотографий*

Одним из способов представления фотографий является коллаж. С помощью коллажа можно создать тематические доски с фотографиями, оформленными самыми разными способами.

Для того, чтобы реализовать свои творческие идеи и создать коллаж, нужно скачать одну из удобных программ для создания оригинальных композиций, состоящих из фона и нескольких фотографий, представленных на рисунке 8. Ссылка для скачивания программ:

#### **[http://soft.mydiv.net/win/collections/show-programmy-dlya-sozdaniya](http://soft.mydiv.net/win/collections/show-programmy-dlya-sozdaniya-kollazhey.html)[kollazhey.html](http://soft.mydiv.net/win/collections/show-programmy-dlya-sozdaniya-kollazhey.html)**

Для начала нужно будет добавить выбранные для коллажа фотографии в программу. Дальше есть несколько вариантов оформления – ручное и автоматическое. В программе может быть возможность добавления текста на фотографии. Обычно, поддерживается большое количество форматов изображений. При создании коллажа может быть возможность редактирования фотографий. В некоторых программах можно настраивать яркость и контраст фото. Во время расположения фотографий их можно вращать. Некоторые программы выкладывают фотографии по форме выбранного рисунка или надписи. Например, выложенные фотографии могут отобразить летящую птицу.

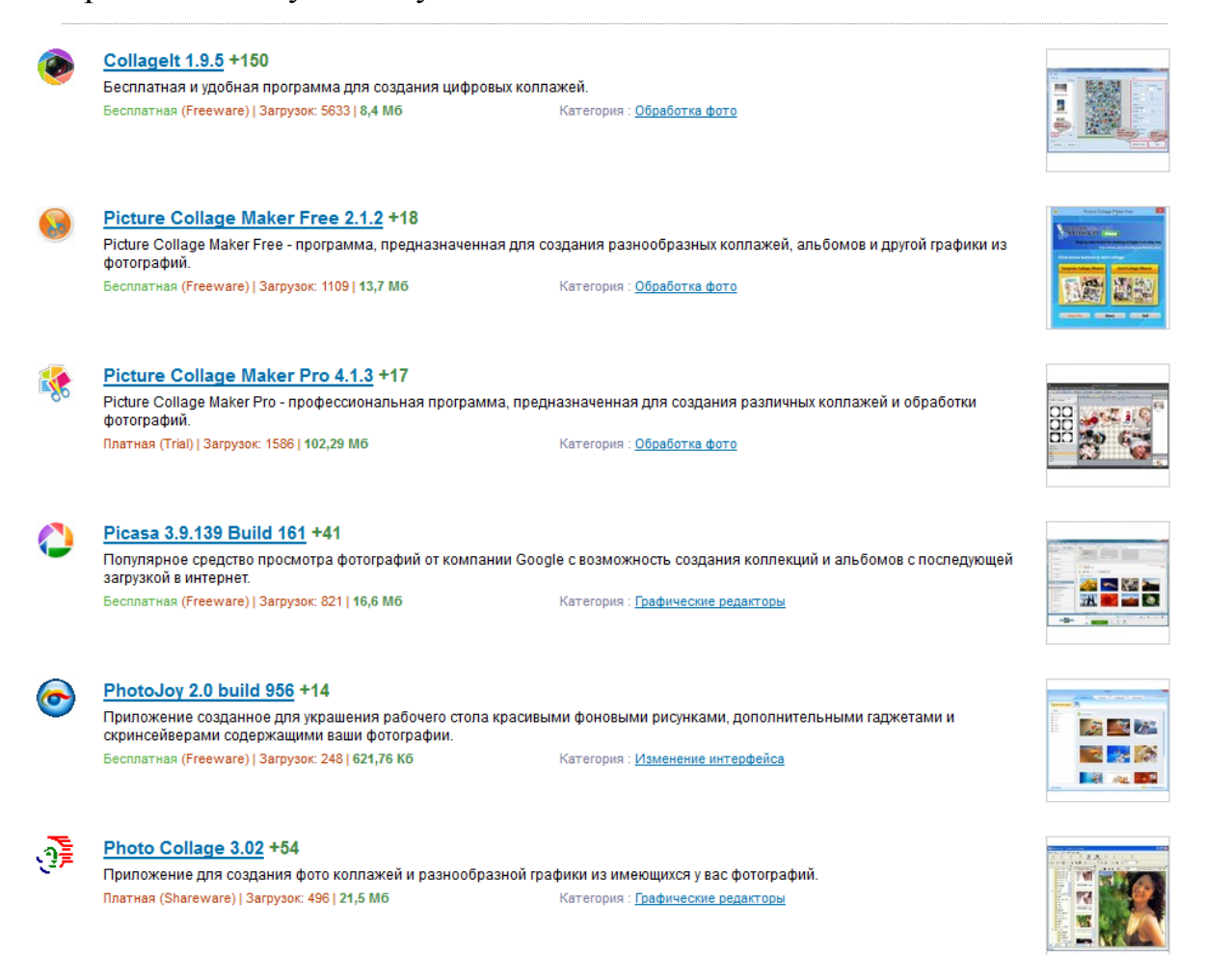

Рисунок 8 – Список программ для фотоколлажа

Для проведения мастер-класса была выбрана программа Picasa.

#### **Изучение функциональных возможностей Picasa**

Picasa – это бесплатная программа от Google, которую можно использовать для размещения и редактирования цифровых фотографий.

Picasa обладает не только стандартным набором функций для просмотра изображений, но также в ее арсенале имеется ряд дополнительных возможностей, которые позволяют создавать красивые слайд-шоу, презентации, составлять каталоги, коллажи, фильмы и многое другое.

Picasa позволяет опубликовывать фотографии в Интернете абсолютно бесплатно с помощью функции Веб-альбомов, на сервере программы предоставляется 1 Гб свободного места (это примерно около 4000 фотографий стандартного размера). Программа сканирует диск и составляет каталог всех найденных изображений, что позволит навести полный порядок в своих фотографиях и цифровых изображениях всего за несколько секунд. Программа успешно интегрирована в сервисы: Blogger, Gmail, YouTube и Google Earth. Поддерживает работу со всеми популярными браузерами.

Характеристики:

 возможность загрузки фотографий со сканера или камеры на компьютер, а также доступна функция «печать фотографий» с различными форматами для домашней печати;

автоматическая индексация фотографий на диске компьютера;

 возможность просмотра изображений как в обычном, там и в полноэкранном режиме, также доступна функция слайд-шоу;

 включает большой набор функций для редактирования фотографий;

использование различных фильтров и эффектов;

возможность распечатывать фотографии;

обмен и публикация фотографий в блогах;

возможность задавать рейтинг фотографиям;

 поддерживает все популярные форматы изображения (jpg, bmp, gif, png, psd, tif);

 возможность ограничения доступа к заданным каталогам фотографий путем установления на них пароля;

интерфейс программы переведен на русский язык.

Для того чтобы пользоваться программой Picasa, нужно еѐ скачать, перейдя по ссылке [http://picasa.google.com](http://picasa.google.com/) (рисунок 9). Она автоматически определит операционную систему, установленную на компьютер (PC, Mac или Linux).

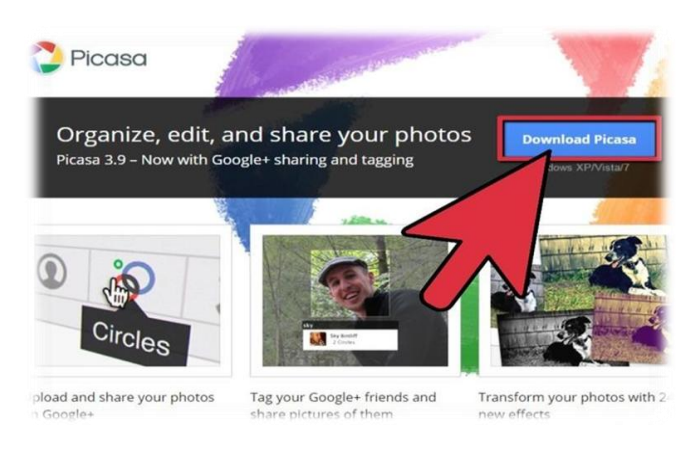

Рисунок 9 – Загрузка Picasa

При открытии Picasa первый раз можно выбрать опцию сканирования жесткого диска, или просто Мои изображения, Мои документы, или Рабочий стол (рисунок 10).

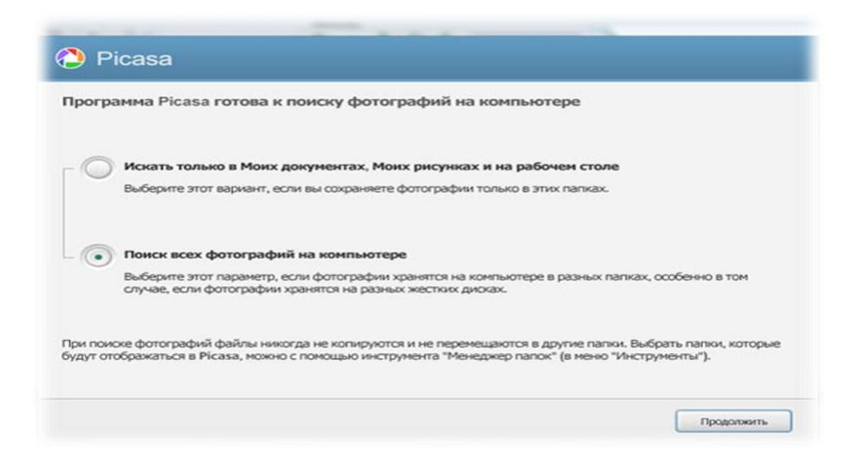

Рисунок 10 – Опция сканирования фотографий на компьютере

После этого появляется окно выбора графических форматов файлов, которые можно будет открывать этой программой по умолчанию (рисунок 11).

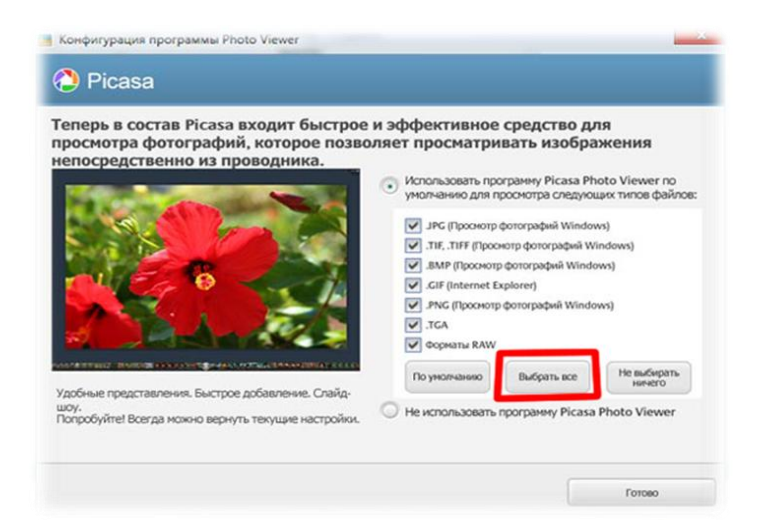

Рисунок 11 – Окно выбора графических форматов файлов

Программа полностью сканирует все папки, в которых находятся графические файлы, и показывает найденные изображения. В главном окне программы можно управлять файлами: импортировать, сохранять, перемещать, создавать папки и многое другое. Здесь нужно выбрать любое количество рисунков, из которых будет создан коллаж, выделив курсором понравившиеся файлы. Далее необходимо просто нажать иконку, на которой появляется надпись «сделать коллаж из фотографий» (рисунок 12).

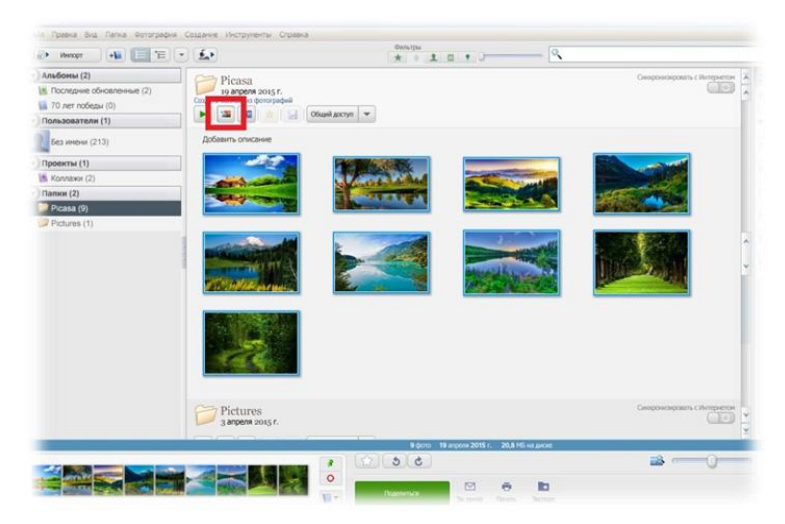

18 Рисунок 12 – Интерфейс программы Picasa

После чего появляется окно, в котором расположены выбранные графические файлы (рисунок 13).

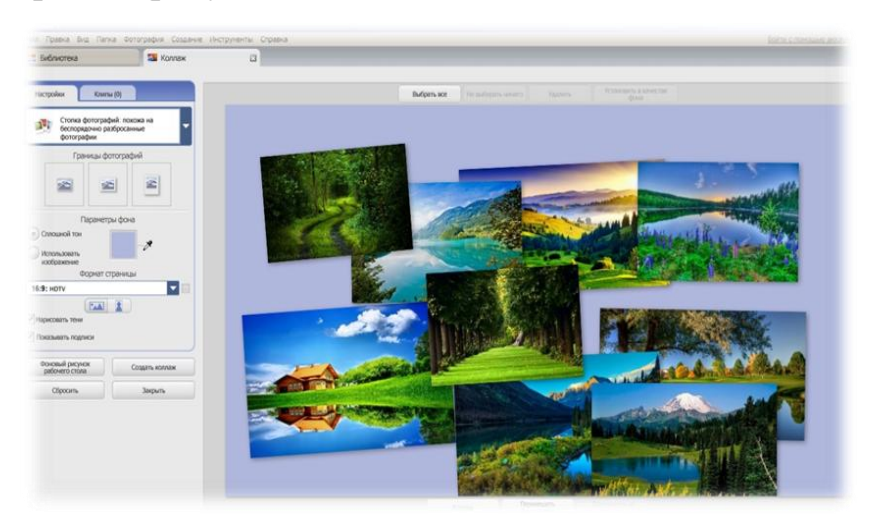

Рисунок 13– Окно с выбранными графическими файлами

Можно выбрать различные настройки, которые помогут скомбинировать изображения. Здесь представлено шесть различных вариантов коллажей:

1. *Стопка фотографий*. Рисунки будут живописно разбросаны по экрану, при этом их можно будет перемещать, увеличивать или менять угол наклона.

2. *Мозаика.* Здесь изображение автоматически подстраивается под размер страницы.

3. *Мозаика кадра*. Эта функция делает из набора изображений мозаику, причем центр изображения будет рельефным.

4. *Сетка.* Размещает выбранные рисунки в виде сетки с одинаковыми квадратными звеньями. При желании можно изменять шаг этой сетки, при этом увеличивая или уменьшая изображения.

5. *Индекс-принт*. Делает панораму, которая состоит из небольших картинок.

6. *Мультиэкспозиция.* Эта функция налаживает сверху одно изображение на другое, причем все это сливается в один рисунок. Если взять два-три фото, то с помощью данной функции можно сделать интересный и необычный коллаж из фотографий, не стоит использовать много изображений, иначе все сольется в безликий фон.

При создании коллажа, самостоятельно лучше выбрать первый вариант - он позволяет осуществлять настройки будущего коллажа. В открытом окне можно с помощью курсора перетягивать фотографии, наклонять под любым углом, увеличивать и уменьшать (рисунок 14).

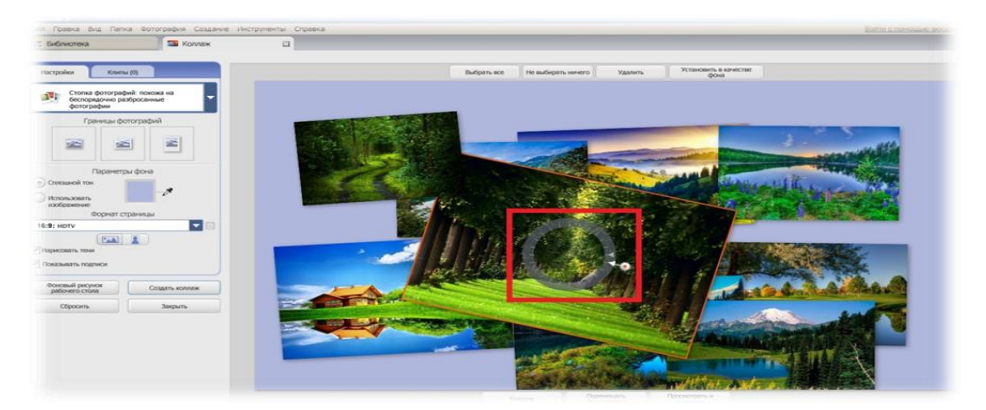

Рисунок 14 – Редактирование коллажа

Также можно перекладывать изображения на передний или задний план, чтобы создать задуманную композицию. После расположения, можно выбрать любое изображение вместо фона. Для этого необходимо щелкнуть по выбранному фото, после чего открыть правой клавишей мыши меню, в котором выбирать пункт «установить в качестве фона» (рисунок 15).

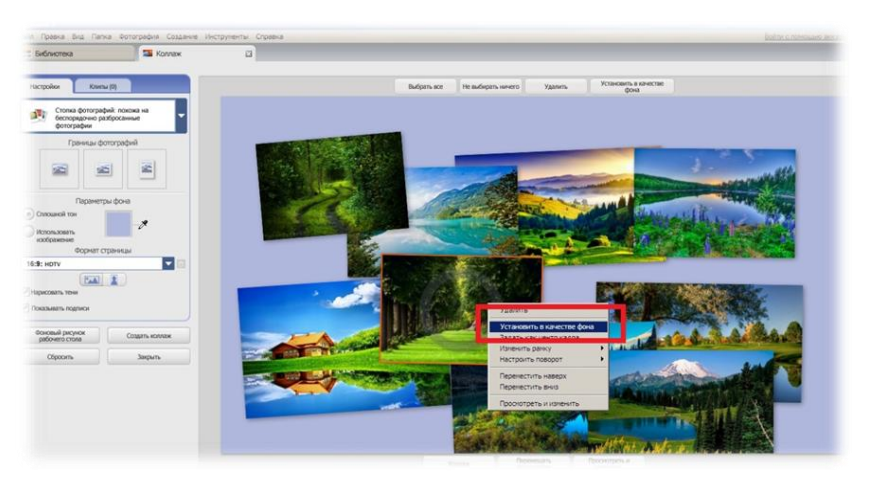

Рисунок 15 – Установка изображения в качестве фона

Также в этом меню можно удалять изображения из коллажа, настраивать рамку, поворот и перемещать вверх и вниз. После того, как предварительные настройки закончены, нужно нажать на кнопку «создать коллаж» (рисунок 16).

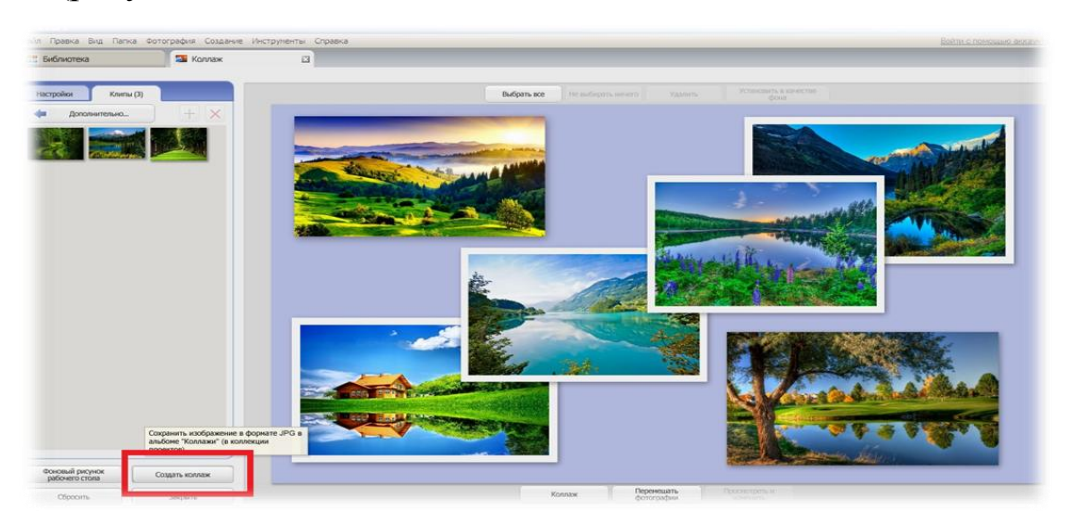

Рисунок 16 – Завершение создания коллажа

На готовый коллаж можно наложить фильтры и эффекты. После создания коллажа слева появится окно, в котором можно выбрать:

1. Кадрирование – настраивается необходимый размер полученного изображения.

2. Выравнивание – возможность выровнять коллаж под нужным углом.

3. Красные глаза – функция позволяет надежно избавиться от эффекта красных глаз на фотографиях.

4. Автоматическая коррекция освещенности, контраста и цветовых оттенков.

5. Ретуширование – функция позволяет убрать некоторые дефекты, царапины и ненужные линии.

6. Текст – добавляется любое текстовое предложение.

Кроме выше перечисленного, можно сделать коллаж из фотографий черно-белым, добавить эффект «сепия», изменить оттенок, насыщенность, зернистость, резкость и многое другое. Также в этой программе представлено

большое количество фильтров, которые помогут имитировать рисунок карандашом, неоновое свечение, комиксы, поляроид, пастеризацию и еще много различных эффектов. Удобное и простое управление позволит без труда разобраться с возможностями программы Picasa.

После готовности коллажа нужно закрыть и открыть программу, далее найти раздел «коллажи». Щѐлкнуть по значку папки, и откроется та самая папка на компьютере (рисунок 17).

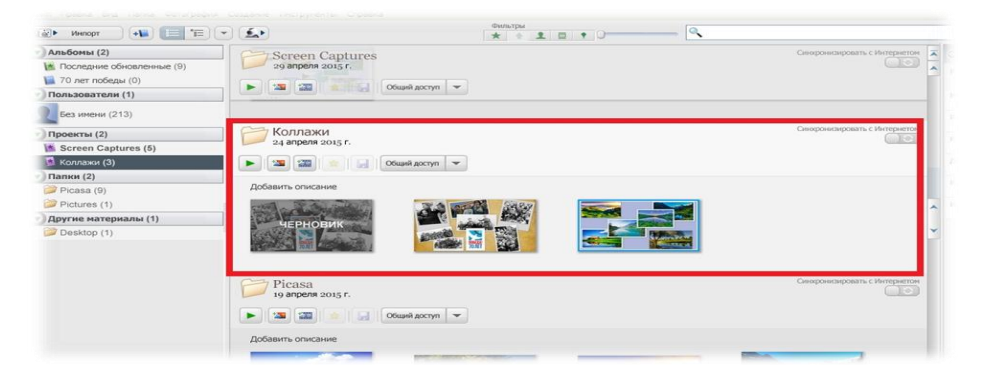

Рисунок 17 – Поиск готового коллажа на компьютере

На рисунках 18-20 представлены примеры коллажей, выполненных на мастер-классе совместно с педагогами.

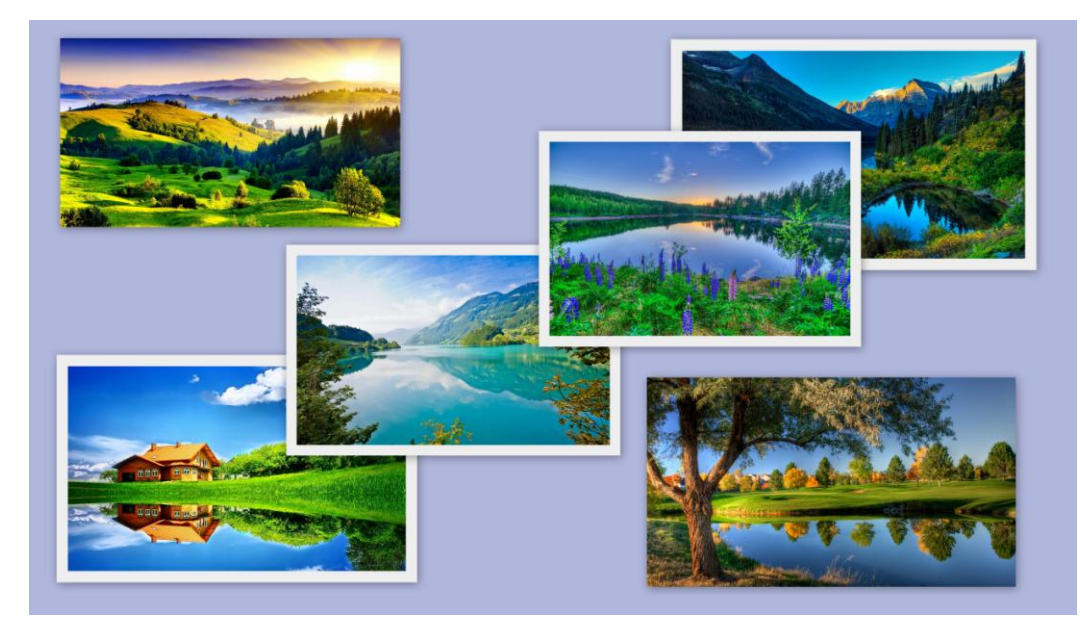

Рисунок 18

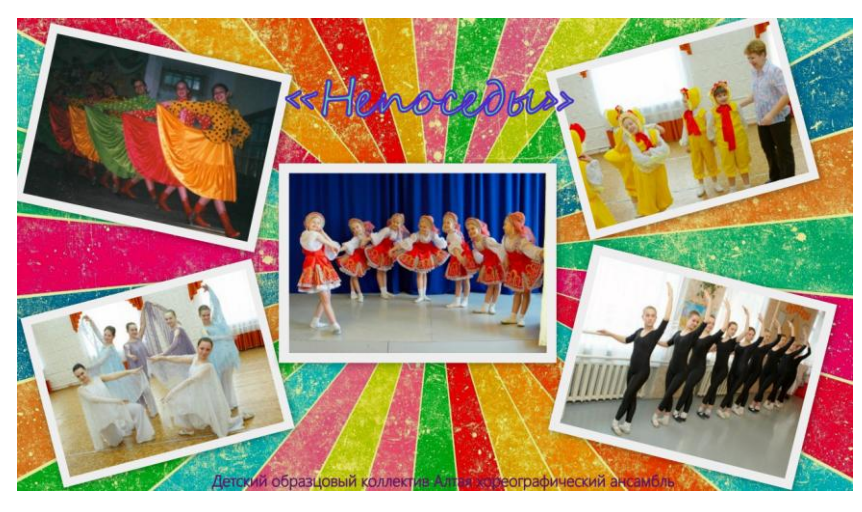

Рисунок 19

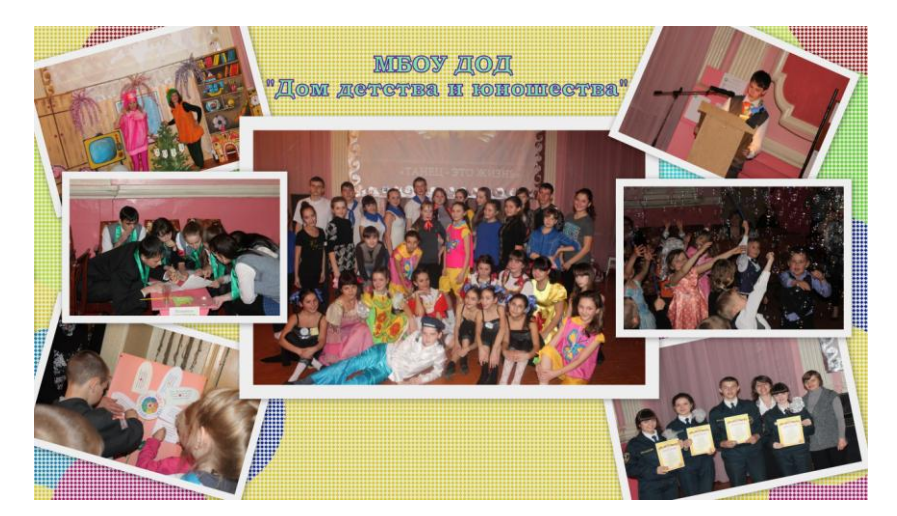

Рисунок 20

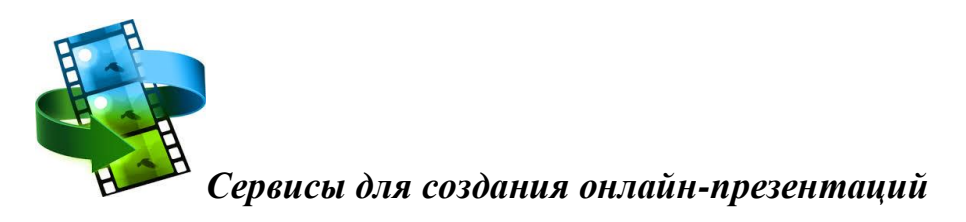

Каждый из нас сталкивается с необходимостью создания презентаций. Сначала в школе или университете, а после окончания учебного заведения многим этот инструмент помогает зарабатывать деньги. Хорошая презентация своих идей – первый шаг к успеху.

Самый простой и многим известный способ ее создать – это программа Microsoft Power Point. Однако Power Point все-таки уже «прошлый век». Ведь в Интернете есть сервисы для создания действительно креативных онлайн– презентаций. Это, например, такие программы как:

- [Prezi.com;](http://matrix-ca.tv/goto/http:/Prezi.com)
- Google Presentation;
- [Pictokhart.com;](http://matrix-ca.tv/goto/http:/piktochart.com)
- [Easywebcontent.com;](http://matrix-ca.tv/goto/http:/Easywebcontent.com)
- [SlideShare;](http://www.livebusiness.ru/tool/446/)
- [SlideRocket;](http://www.livebusiness.ru/tool/102/)
- [Zoho Show;](http://www.livebusiness.ru/tool/87/)
- [authorSTREAM;](http://www.livebusiness.ru/tool/549/)
- [DOXWOX;](http://www.livebusiness.ru/tool/1126/)
- Flypaper.

Узнать подробнее об этих сервисах можно по ссылке <http://www.livebusiness.ru/tools/presentations/>

Для проведения мастер-класса был выбран сервис онлайн-презентаций PowToon.

#### **Изучение функциональных возможностей сервиса powtoon.com**

Этот сервис предоставляет возможность подготовки [презентаций с](http://presen.ru/) анимацией и видеороликов. Для работы с сервисом нужно зайти на сайт [http://www.powtoon.com.](http://www.powtoon.com/) На рисунке 21 представлено стартовое окно программы.

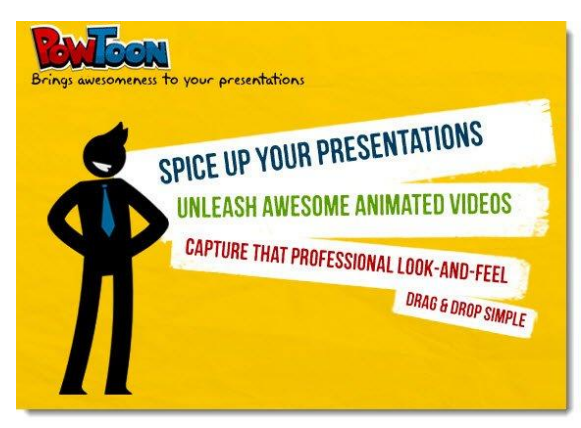

24 Рисунок 21 – Стартовое окно

#### **Процесс работы с сервисом Powtoon. com**

1. Зарегистрироваться в системе, нажать кнопку «Start Now» (рисунок 22) .

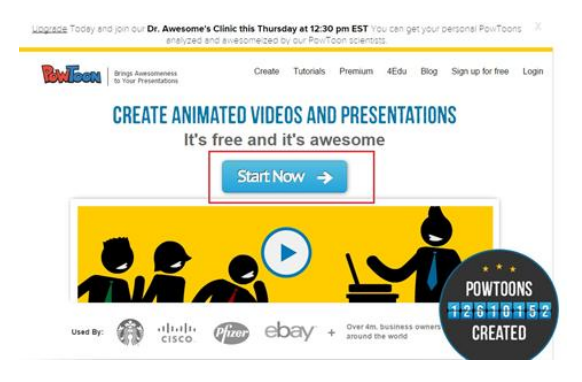

Рисунок 22 – Окно для начала работы с сервисом

2. Можно зарегистрироваться с помощью аккаунтов в соцсетях: facebook или google или указать свой e-mail и придумать пароль (рисунок 23).

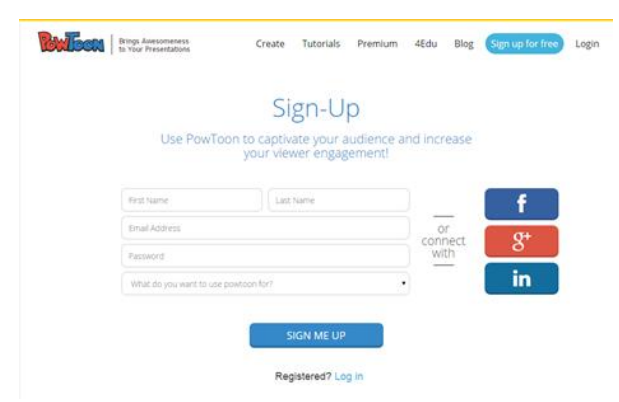

Рисунок 23 – Окно регистрации

3. После проделанных манипуляций откроется окно личного кабинета. Для начала работы нужно нажать кнопку «CREATE» (рисунок 24).

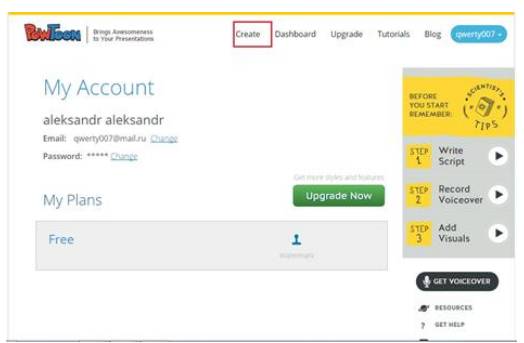

Рисунок 24 – Окно «Личный кабинет»

4. В открывшемся окне нужно нажать на кнопку «CREATE NOW» для создания интерактивных презентаций, после чего откроется окно редактора, представленное на рисунке 25.

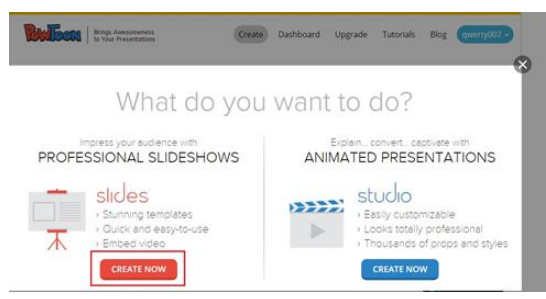

Рисунок 25 – Окно для создания презентации

5. После загрузки редактора откроется окно, состоящее из шаблонов проекта. Для работы с нужным шаблоном следует нажать кнопку «GO» (рисунок 26).

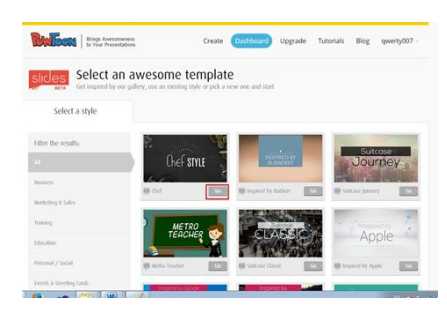

Рисунок 26 – Окно для выбора шаблона презентации

6. На рисунке 27 представлено окно, содержащее элементы управления для сохранения презентации, которые можно опубликовать на «YouTube», нажав кнопку «Publish», продолжения работы с проектом, нажав на кнопку «EDIT».

| stucko<br>Dashboard                                                             | Web & Presentation<br>Annoonenna                                     | slides | Your Pro-Skdeshow-To-Go<br>Fiter Results | $\mathbf{Q}$  | <b>BEFORE</b><br><b>YOU START</b><br><b>REMEMBER</b><br>TIPS |   |
|---------------------------------------------------------------------------------|----------------------------------------------------------------------|--------|------------------------------------------|---------------|--------------------------------------------------------------|---|
| Here you can manage your projects, create new ones, and see your account stats. |                                                                      |        |                                          |               | Write<br><b>STEP</b><br>Script                               | ٠ |
|                                                                                 | Create a new sile os project<br>Create a new awesome slide it's fun! |        | <b>CREATE</b>                            |               | Record<br><b>STEP</b><br>2<br>Voiceover                      | ٠ |
| <b>STATISTICS</b>                                                               | <sup>2</sup> Untitled<br>Montiaco 24 del 19.                         |        | <b>GR</b>                                | <b>Public</b> | Add<br><b>STEP</b><br>Visuals<br>$\mathbf{\hat{z}}$          |   |
|                                                                                 |                                                                      |        |                                          |               | <b>&amp; GET VOICEOVER</b>                                   |   |
|                                                                                 |                                                                      |        |                                          |               | RESOURCES<br><b>GET HELP</b><br>$\mathcal{P}^{\perp}$        |   |
|                                                                                 |                                                                      |        |                                          |               | FEATURE REQUEST                                              |   |
| <b><i><u>AAAAAAMV</u></i></b>                                                   | <b>CURRANT</b>                                                       |        | <b>ARTIAL FR</b>                         |               | Pewtoon on Facebook                                          |   |

Рисунок 27 – Окно для работы с проектом презентации

#### **Достоинства сервиса POWTOON.COM**

Основной плюс данного сервиса в том, что его базовая версия абсолютно бесплатна. Это, несомненно, поможет начинающим мультипликаторам разобраться в том, насколько подходит или не подходит им программа. Кроме того, работать с ней очень легко, своей панелью инструментов она напоминает привычный PowerPoint. Сервис позволяет экспортировать видео на Youtubе с разрешением не более 480р. И, наконец, даже в бесплатной версии достаточное количество мелодий и картинок, необходимых для создания слайдов. А те, кто хочет увидеть больше интересных картинок и персонажей могут приобрести платную версию.

#### **Недостатки сервиса POWTOON.COM**

Работать в программе можно только в режиме онлайн, скачать ее не удастся, не получится перенести на флэш-накопитель или жесткий диск – наличие интернета обязательно. Для переноса на съемный накопитель есть возможность сохранения презентации в формате pdf. Онлайн-сервис доступен только на английском языке. Бесплатные возможности сервиса также несколько ограничены: по шаблону можно создать видео длиной не более 45 секунд, а, не используя заготовки – до 5 минут.

# *Сервисы для создания видеороликов и видеомонтажа*

Программы для создания видеороликов дают возможность создавать качественный видео-материал на своем домашнем компьютере. Конечно, уровень качества видео зависит от навыков его создателя, но более-менее привлекательные видеоролики может создавать почти каждый, кто готов уделить этому какое-то время.

В список, представленном на рисунке 28, включены бесплатные видео редакторы, которые ориентированы на пользователей с начальным уровнем знаний в видеомонтаже.

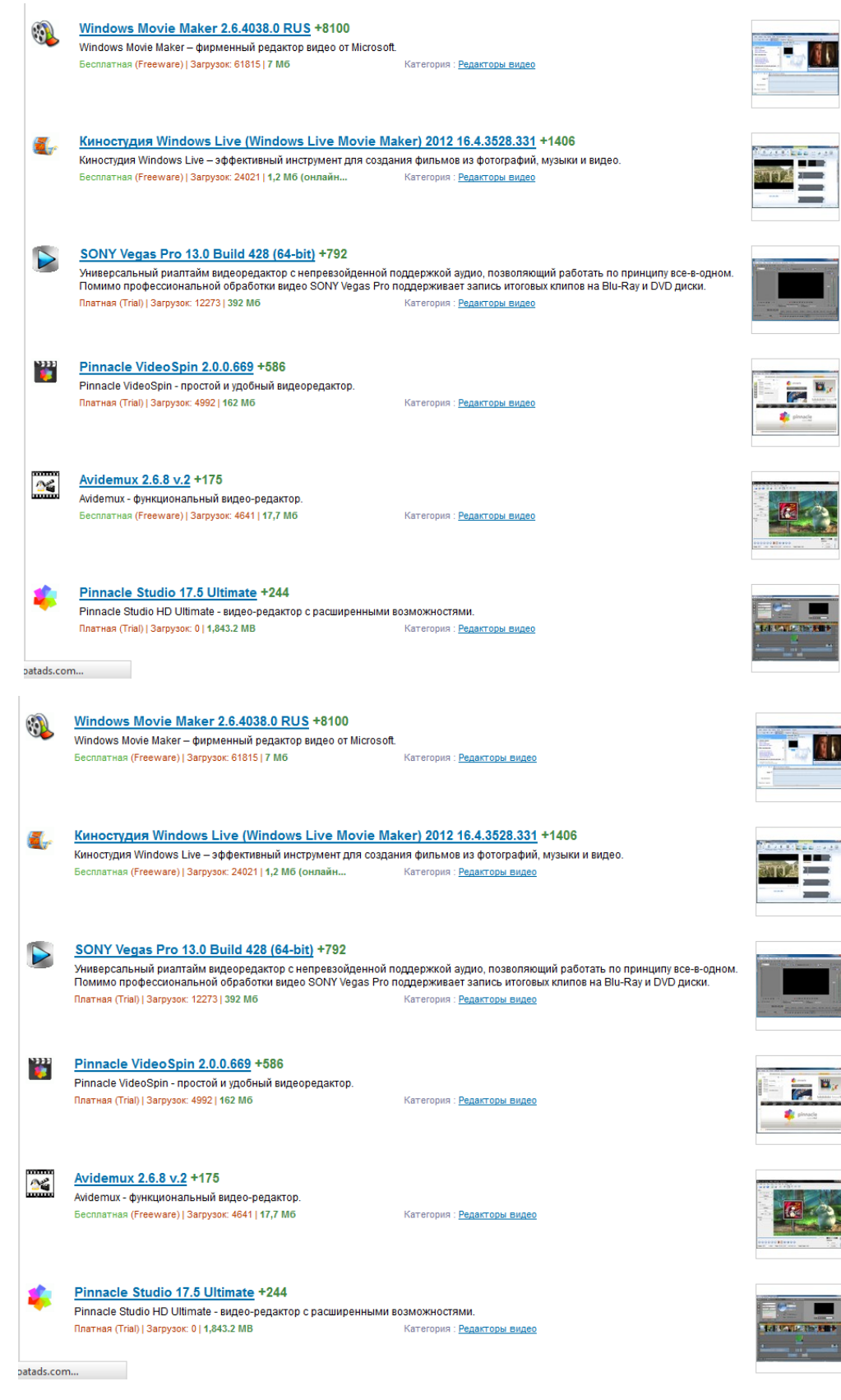

Рисунок 28

В первую очередь речь идет о простой обработке отснятого на камеру видео, и создания видеороликов с использованием фотографий. Такие редакторы позволяют достаточно быстро наложить простые эффекты, скомпоновать видео с музыкой, добавить титры и сохранить полученный результат в видео-файлы популярных форматов.

В наборе есть также несколько приложений, которые предназначены для создания слайд-шоу, поскольку это одни самых распространенных типов домашнего видео. Скачать программы можно со страницы: [http://soft.mydiv.net/win/collections/show-Programmy-dlya-sozdaniya](http://soft.mydiv.net/win/collections/show-Programmy-dlya-sozdaniya-videorolikov.html)[videorolikov.html](http://soft.mydiv.net/win/collections/show-Programmy-dlya-sozdaniya-videorolikov.html)

Для проведения мастер-класса были выбраны сервисы Movavi Video Editor и ВидеоМОНТАЖ.

**Movavi Video Editor** – простой и в то же время мощный инструмент для работы с видео. Программа позволяет добавлять к редактируемым клипам субтитры, разнообразные эффекты перехода, профессиональные фильтры, спецэффекты («картинка-в-картинке», «мозаика», «добавить шум», «постеризовать», «сепия», «градации серого» и др.), накладывать собственные аудиодорожки, изменять скорость воспроизведения аудио/видеофайлов и многое другое. При импорте медиафайлов в проект присутствует возможность осуществлять захват видео и звука, в том числе с TV-тюнеров, видеомагнитофонов (VHS) и с AVCHD-видеокамерТакже при помощи **Movavi Video Editor** можно создавать полноценные слайдшоу из фотографий и цифровых изображений. Готовые проекты можно сохранить на жестком диске, записать на DVD диск или же импортировать в формат, оптимизированный для просмотра на разнообразных мобильных устройствах (Apple, Nokia, Android, Sony PSP, BlackBerry, Xbox 360, Palm и др.). Скачать дистрибутив для установки **Movavi Video Editor** можно по ссылке: www.movavi.ru/videoeditor

Порядок установки:

1. Запустить установочный файл Movavi Video Editor. В открывшемся окне (рисунок 29) нажать кнопку «Далее»:

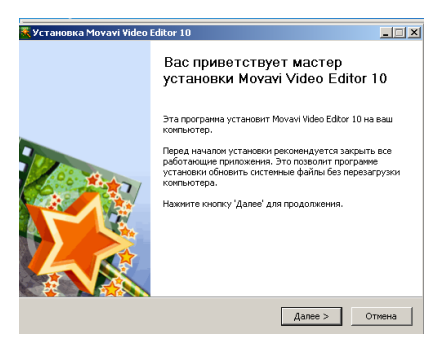

Рисунок 29 – Начальное окно установки программы

2. В следующем окне (рисунок 30) предлагается ознакомиться с условиями лицензионного соглашения. Поставить галочку в пункте «Я принимаю условия соглашения» и нажать кнопку «Далее»:

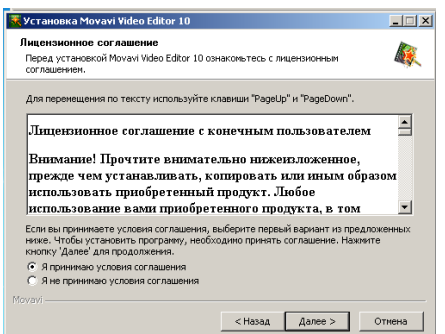

Рисунок 30 – Окно знакомства с лицензионным соглашением

3. В следующем окне, представленном на рисунке 31, выбрать пункт «Настройка параметров» и снять галочки со всех пунктов:

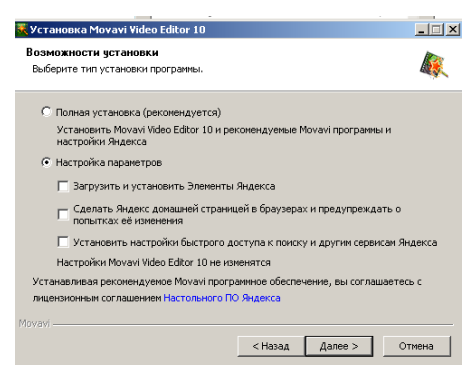

Рисунок 31 – Настройка параметров установки

4. В следующем окне можно выбрать место, куда будет установлена программа. Нажать кнопку «Далее».

5. В следующем окне нажать кнопку «Установить».

6. По окончанию установки запустится окно, представленное на рисунке 32, рекомендуется снять галочку со второго пункта и нажать кнопку «Готово».

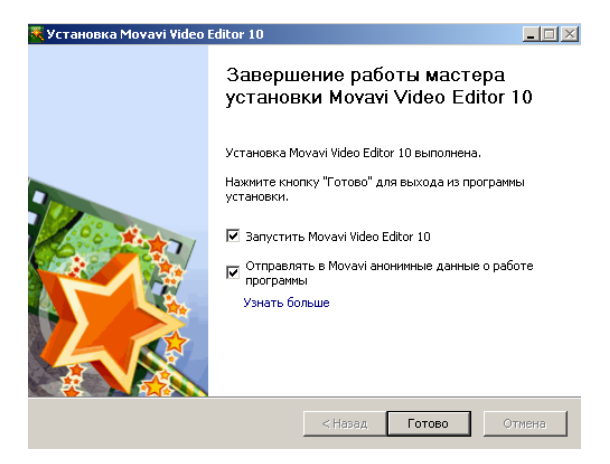

Рисунок 32 – Окно завершения установки программы

При запуске программы можно зарегистрироваться или же отказаться.

Экраная форма программы представленная на рисунке 33 достаточно типична для любого видеоредактора и включает три характерные области:

- 1. Область просмотра.
- 2. Область данных.
- 3. Область редактирования.

Некоторые области для удобства пользования разделены на группы.

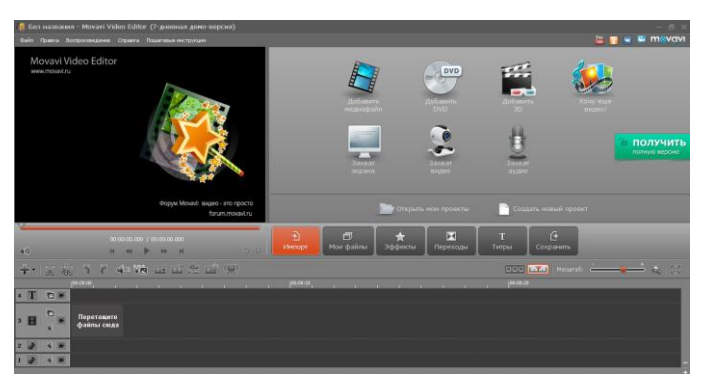

Рисунок 33 – Экранная форма Movavi Video Editor

Область просмотра представляет собой встроенный видео плеер и позволяет просмотреть смонтированное видео или презентацию (рисунок 34).

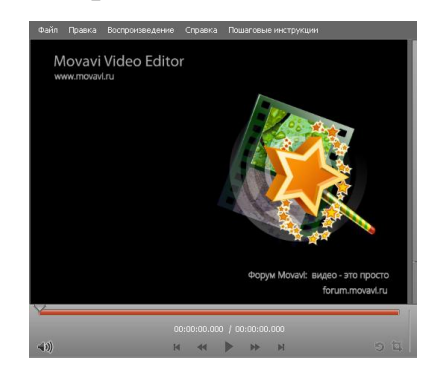

Рисунок 34 – Окно просмотра

Область данных для удобства пользования разделена на несколько окон, предоставляющие разные возможности для создания и редактирования видео.

«Окно импорта», показанное на рисунке 35, позволяет добавить в проект различные медиафайлы с ПК и Интернета, записать видео с экрана монитора и VEB-камеры, а так же записать аудио.

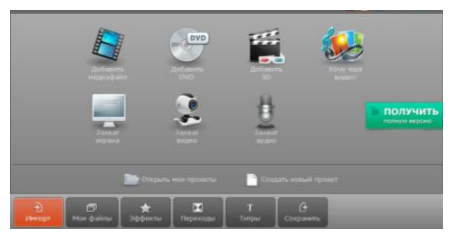

Рисунок 35 – Окно импорта файлов

В окне «Мои файлы» на рисунке 36 отображаются все добавленные в проект файлы. Так же сюда можно добавить новые файлы просто перетащив их в окно.

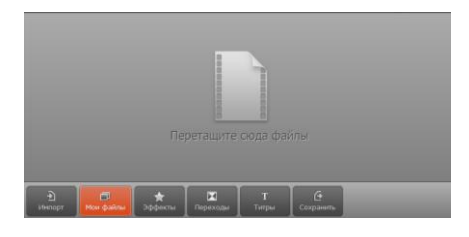

Рисунок 36 – Окно просмотра данных

В окне «Эффекты» на рисунке 37 представлена галерея видео и фотоэффектов, которые можно наложить на изображение.

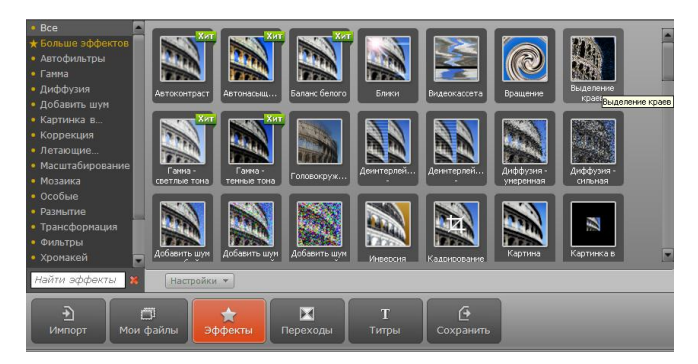

Рисунок 37 – Галерея эффектов

В окне «Переходы» на рисунке 38 представлена галерея анимации для создания видео-переходов между слайдами и видео.

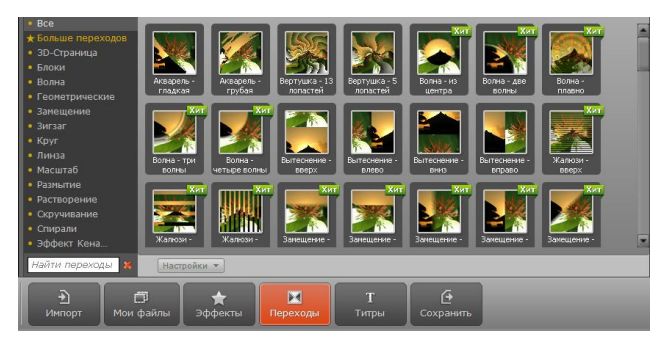

Рисунок 38 – Галерея анимации

«Окно титров» на рисунке 39 представляет галерею различных анимаций для добавления текста в видео или презентацию.

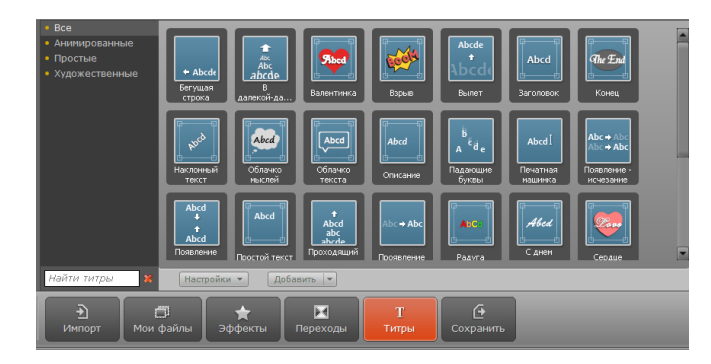

Рисунок 39 – Галерея титров

Кнопка «Сохранить» в области данных представляет различные опции по сохранению созданного проекта. Созданный проект может быть сохранен в виде:

- 1. Видеофайла.
- 2. Аудиофайла.
- 3. В формате 3D.
- 4. В виде файла для мобильных устройств.
- 5. Записан на DVD.
- 6. Загружен в Интернет.

Область редактирования имеет два различных режима работы.

«Режим сценария» – наиболее простой и доступный для любого пользователя. Данный режим хорошо подходит не только для создания презентаций но и для монтажа видео. Окно сценария представлено на рисунке 40.

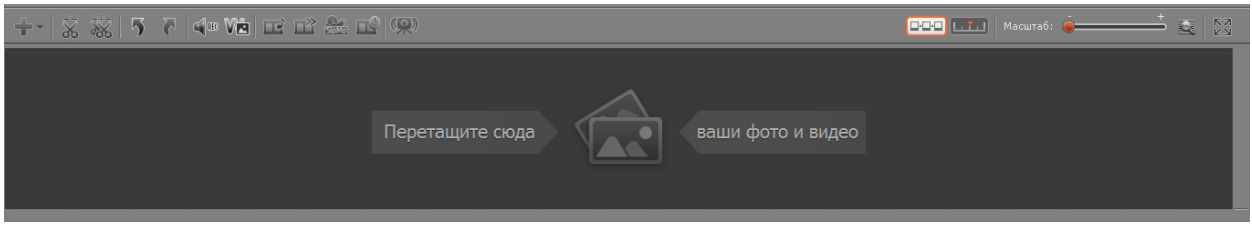

Рисунок 40 – Окно редактирования в режиме сценария

Режим «Шкалы времени» предназначена для более тонкой настройки видео и презентаций. Так же здесь можно добавить аудио сопровождение, а так же титры. Окно шкалы времени представлено на рисунке 41.

|  | $\epsilon$ at $\epsilon$ | V <sub>[3</sub> ]<br>$\overline{\phantom{a}}$ | $\mathbb{R}$ and $\mathbb{R}$ $\mathbb{R}$ |           |  |  |           |  |  |
|--|--------------------------|-----------------------------------------------|--------------------------------------------|-----------|--|--|-----------|--|--|
|  | 00:00:00                 |                                               |                                            | 100:00:30 |  |  | 100:01:00 |  |  |
|  |                          |                                               |                                            |           |  |  |           |  |  |
|  | Перетащите<br>файлы сюда |                                               |                                            |           |  |  |           |  |  |
|  |                          |                                               |                                            |           |  |  |           |  |  |
|  |                          |                                               |                                            |           |  |  |           |  |  |
|  |                          |                                               |                                            |           |  |  |           |  |  |

Рисунок 41 – Окно редактирования в режиме шкалы времени

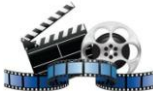

**ВидеоМОНТАЖ** – это удобный видеоредактор, позволяющий с лѐгкостью создавать эффектные видеоролики и увлекательные фильмы в домашних условиях. Всего за 8 шагов можно получить отличное видео с красивыми переходами, титрами, эффектами и фоновой музыкой. Данный редактор является платным, но есть ознакомительная версия на 30 дней.

Данная программа поддерживает Windows 7, XP, Vista, Windows 8.

Скачать редактор видео «**ВидеоМОНТАЖ**» можно на сайте [http://video-editor.su.](http://video-editor.su/)

Рабочая область «**ВидеоМОНТАЖ**» разделена на 5 основных частей, которые представлены на рисунке 42.

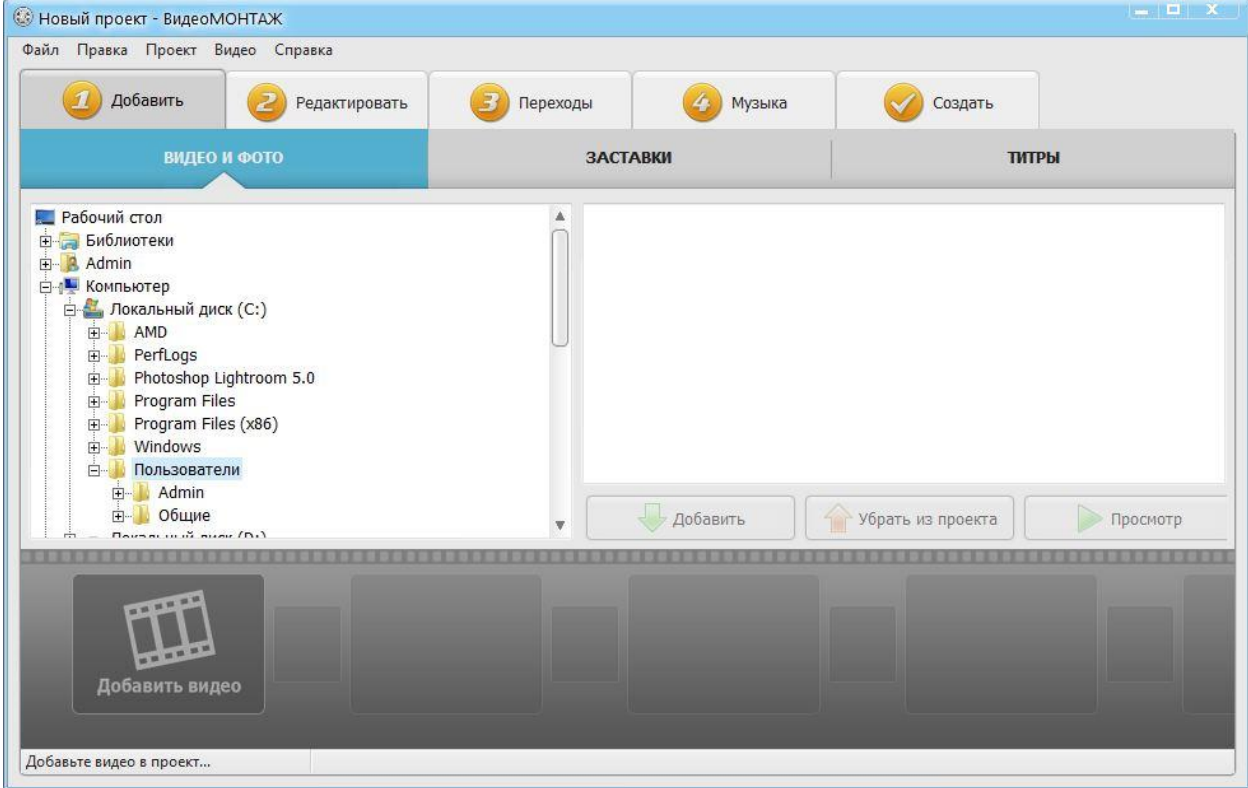

Рисунок 42 – Рабочая область «ВидеоМОНТАЖ»

**1. Добавление:** Программой предлагается выбрать нужный видео ролик или картинку, так же установить заставки и титры в видео.

**2.Редактирование:** Программа позволяет редактировать каждый элемент будущего ролика отдельно. Длину файлов можно корректировать прямо в программе, так же можно ставить различные эффекты и многое др.

**3.Переходы:** Предлагается установка красивых переходов между частями ролика. Для того чтобы сгладить смену одного видео на другое.

**4.Музыка:** В [программе для монтажа видео](http://video-editor.su/programma-dlya-montaga-video.php) предусмотрен выбор музыкального сопровождения из встроенного каталога или со своего компьютера. При желании, в разделе «Замена звука» можно сменить звук клипа на любой другой.

**5.Создать:** Для экспорта готового видео предусмотрено несколько вариантов. Можно сохранить файл в форматах AVI, MKV, MOV, HD и других. Выбрать нужный сценарий экспорта и установить параметры будущего видеоролика. Затем нажать «Создать видео».

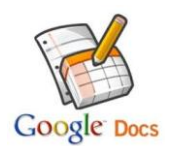

## *Сервисы для коллективной работы с документами*

Для мастер-класса выбран сервис для коллективной работы с документами Google Docs. Такой сервис удобен для совместного написания и редактирования текстовых документов, например, лекции, лабораторные работы или отчеты.

**Документы Google** (англ. *Google Docs*) – бесплатный онлайн-офис, включающий в себя текстовый, табличный процессор и сервис для создания презентаций, а также интернет-сервис облачного хранения файлов с функциями файлообмена, разрабатываемый компанией Google.

Это веб-ориентированное программное обеспечение, то есть программа, работающая в рамках веб-браузера без установки на компьютер пользователя. Документы и таблицы, создаваемые пользователем, сохраняются на специальном сервере Google, или могут быть экспортированы в файл. Это одно из ключевых преимуществ программы, так как доступ к введѐнным данным может осуществляться с любого компьютера, подключенного к интернету (при этом доступ защищѐн паролем). Ссылка на сервис www.google.com

Порядок работы:

#### **1. Создание документа**

Нажать на кнопку СОЗДАТЬ (рисунок 43). В появившемся меню – выбирать тип документа для создания. Имеется несколько вариантов по умолчанию, другие могут быть добавлены по нажатию «Connect more app» > «+другие приложения» в нижней части меню:

Папка – создание папки на диске для организации личных файлов.

 Документы – создаст пустой документ Word. Можно изменить форматирование и установки страницы, используя инструменты и меню в верхней части страницы документа. Можно экспортировать документы в Microsoft Word, OpenOffice, PDF – и других форматах.

• Презентации – открывает эквивалент Microsoft PowerPoint на Google Drive. Файлы могут быть экспортированы в виде Microsoft PowerPoint, PDF, JPG – и других форматах.

 Таблицы – создаст пустую таблицу. Таблицы могут быть экспортированы в Microsoft Exel, OpenOffice, PDF, CSV – и других форматах.

 Формы – позволяет создать формы для заполнения онлайн. Формы могут быть экспортированы в CSV формате.

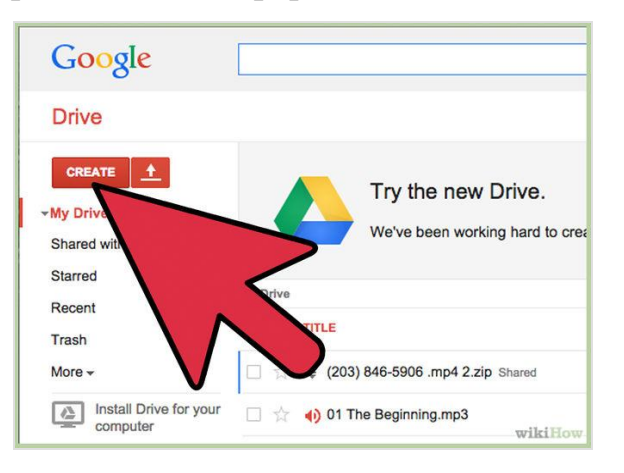

Рисунок 43 – Главное меню Google Drive

#### **Создание нового файла**

После того как выбран тип документа, произойдет перенаправление к пустому документу. Если выбраны «Презентации» или «Формы» поприветствует шаблон, с чьей помощью можно выбрать способ заполнения документа.

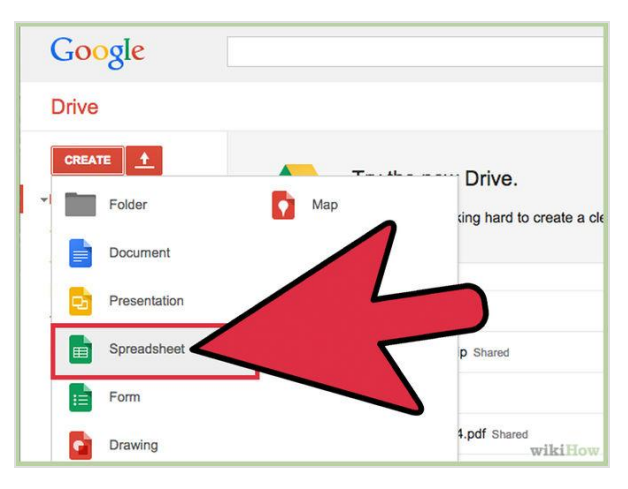

Рисунок 44 – Создание файла

#### **Редактирование названия файла**

Переименование файла (рисунок 45). В верхней части страницы, нажать на надпись курсивом «Новый <file type>». После нажатия появится окно «Переименовать документ», в котором можно изменить имя файла.

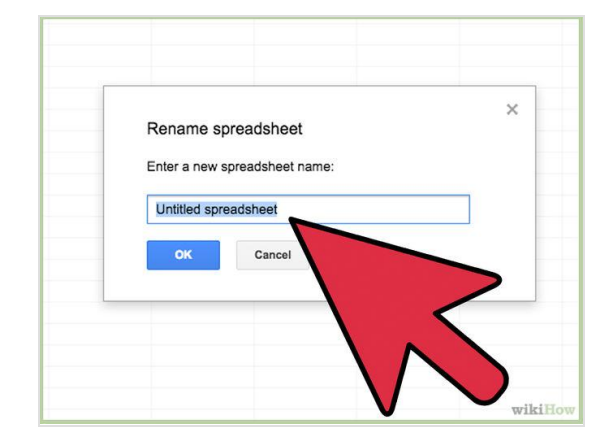

Рисунок 45 – Редактирование названия файла

#### **Внесение изменения в документ.**

Изменение документа (рисунок 46). Начать заполнение документа.

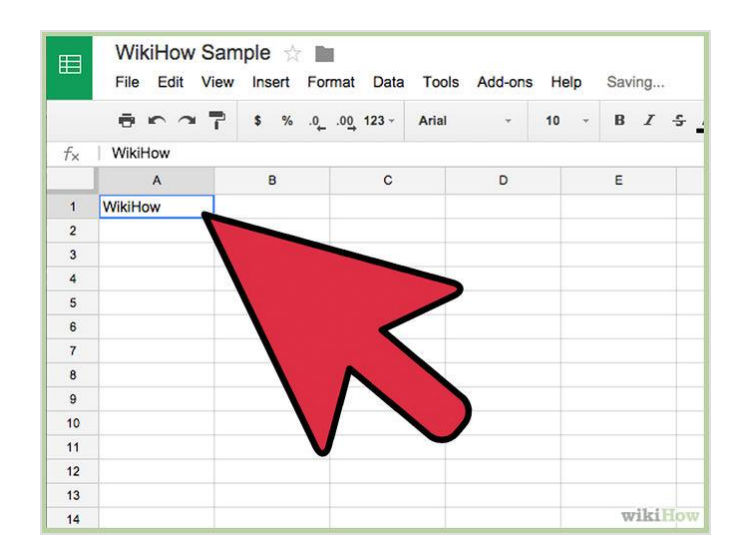

Рисунок 46 – Заполнение документа

#### **Экспорт и изменение формата файла**

Экспортируйте и измените формат файла (рисунок 47). Чтобы файл открывался с помощью других подобных программ, нажать на «Файл» и навести курсор на «Скачать как». Появится меню с доступными форматами. Выбрать наиболее подходящий формат. Ввести имя файла и место для сохранения. После загрузки файл будет доступен в нужном формате.

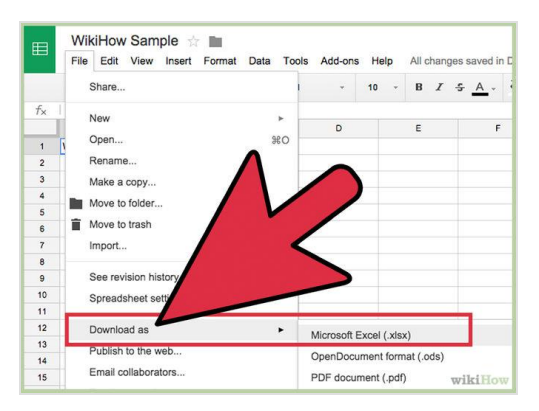

Рисунок 47 – Экспорт и изменение формата файла

4. **Проведение мастер-класса на обучающем семинаре по теме «Технологическая компетентность ПДО как условие обновления содержания и качества образовательного процесса» для педагогов дополнительного образования на городском методическом объединении**  **на базе МКУ «Управление образования» г. Рубцовска и Муниципального бюджетного образовательного учреждения дополнительного образования детей «Центр внешкольной работы «Малая Академия».** 

«…На самом деле техника, наука, информатизация являются лишь средством для развития человека, а цель – сам человек, его культура»

(Д.И.Лихачев).

26 марта 2015 г. МКУ «Управление образования» г. Рубцовска и Муниципальное бюджетное образовательное учреждение дополнительного образования детей «Центр внешкольной работы «Малая Академия» провели городское методическое объединение педагогов дополнительного образования на тему «Технологическая компетентность ПДО как условие обновления содержания и качества образовательного процесса».

В состав участников вошли педагоги дополнительного образования города и воспитатели детских садов, всего 30 человек.

Теоретический модуль был представлен докладами «Профессионализм педагога дополнительного образования как основа повышения качества образования» и «Возможности ИКТ в образовательной деятельности». Практический модуль состоял из мастер-класса, презентации методического пособия по внеурочной деятельности для младших школьников «На дне морском», персональной выставки «Деревянные кружева».

Студенты группы 1225 – Болдин А.В., Губенин Д.А., Кудрявцев И.С., Отин А.С., Писаревская Л.А., Сыркин С.О. выступили в качестве тьюторов по использованию информационных технологий в образовательном процессе.

Педагоги познакомились с ИТ по трем направлениям работы мастеркласса, так как заинтересованы в широком использовании электронных

вариантов учебных материалов, обучающих программ, технологий творческого характера.

На рисунках 48-56 представлены фрагменты проведения мастер-класса.

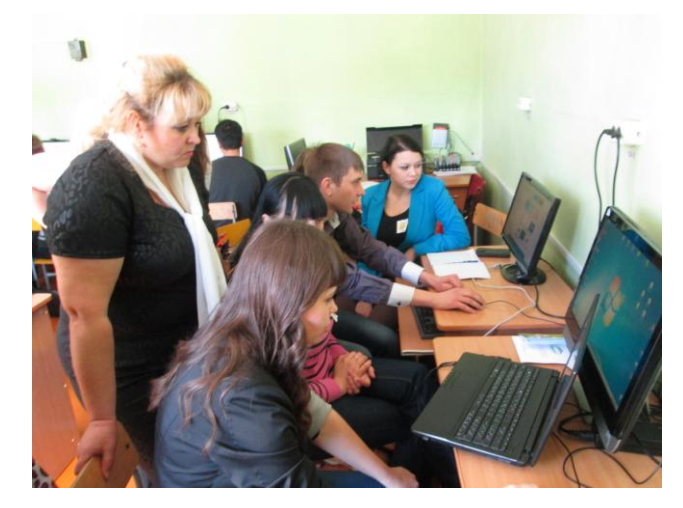

Рисунок 48

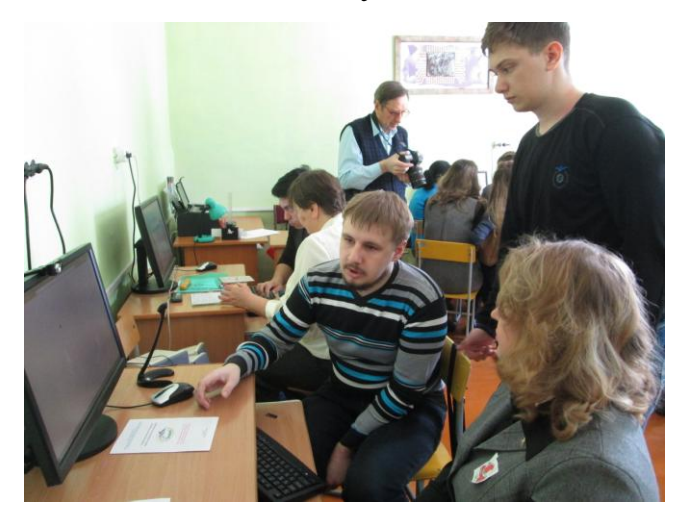

Рисунок 49

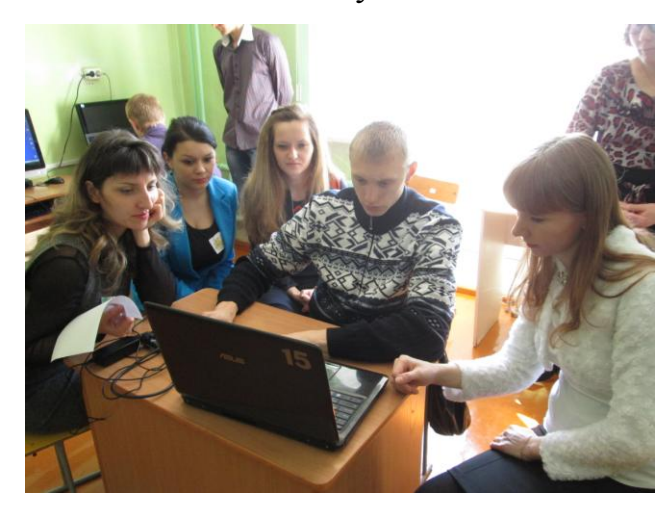

41 Рисунок 50

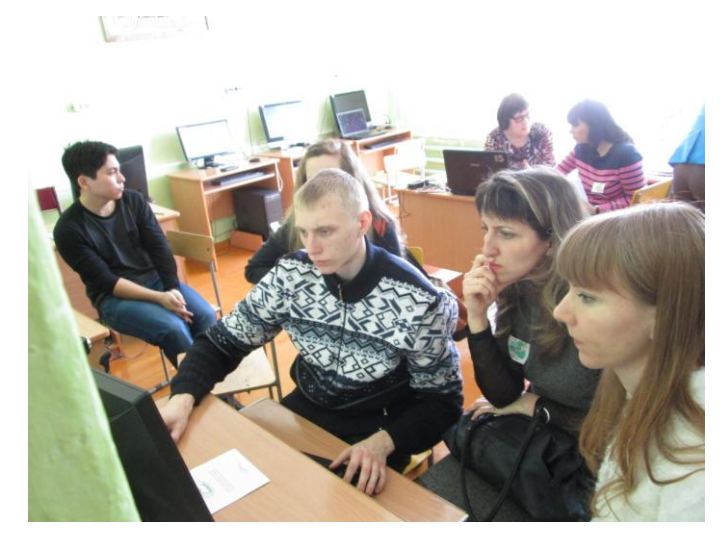

Рисунок 51

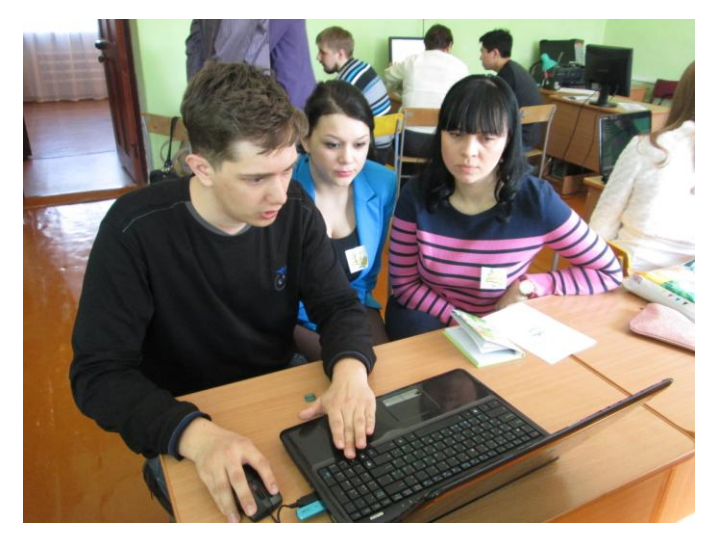

Рисунок 52

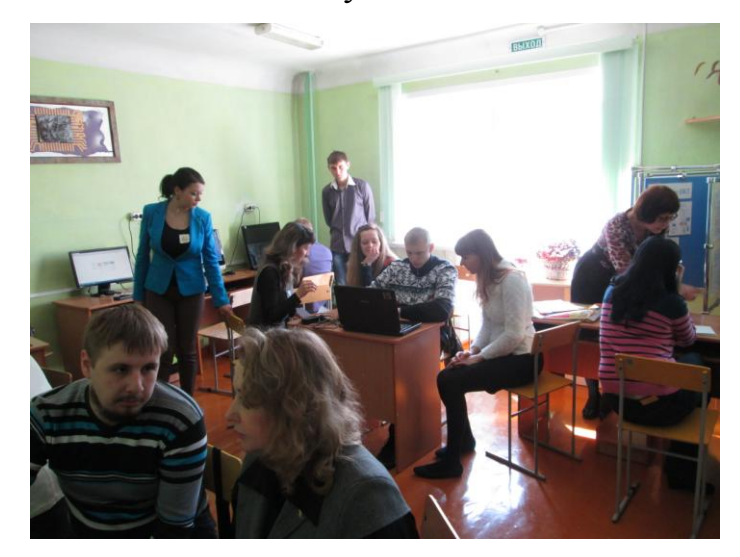

Рисунок 53

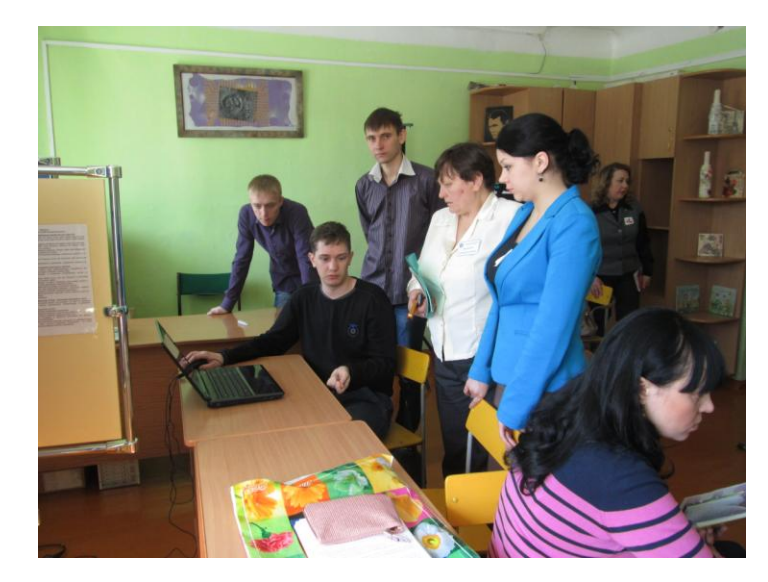

Рисунок 54

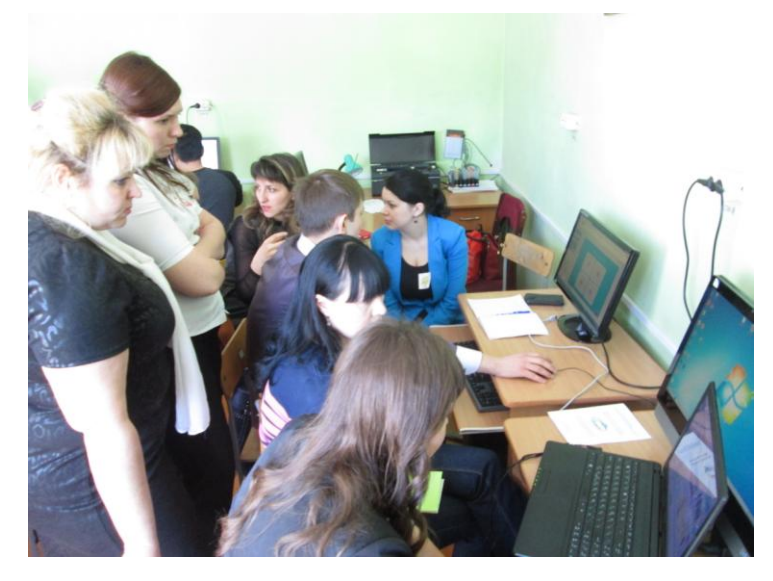

Рисунок 55

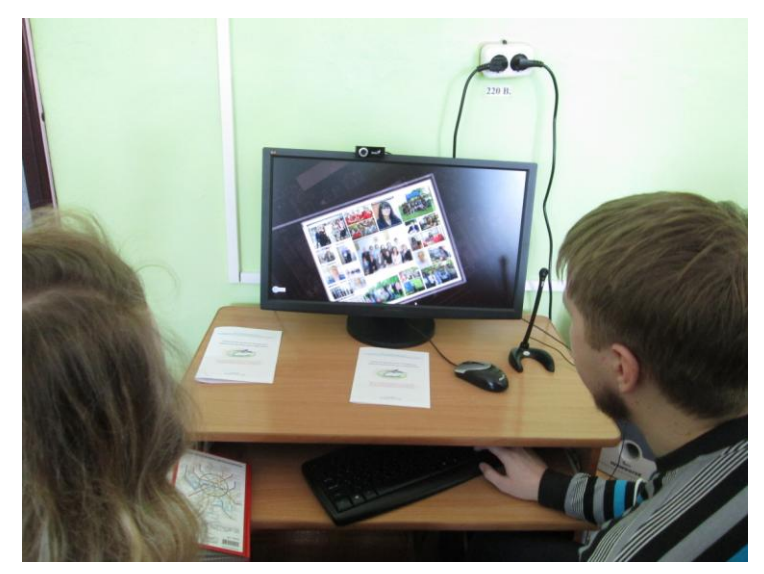

 $+J$ Рисунок 56

5. **Подготовка практических заданий по темам «Сервисы для моделирования и конструирования», «Сервисы для создания креативных онлайн-презентаций, оригинальных фотокомпозиций, анимационных видео, видеороликов и видеомонтажа» и «Сервисы для коллективной работы с документами» и проведение творческих лабораторий в рамках мероприятий месячника кафедры МиПИ и занятий в ИТ-школе** в группах курса «Развивающая информатика, логика и математика» (преподаватели Шевченко А.С. и Досымова М.В.).

Чтобы заинтересовать школьников изучением конкретных информационных технологий, тематический план курса «Развивающая информатика, логика и математика» IT-школы в текущем учебном году был дополнен современными сервисами для моделирования, создания онлайн презентаций, фотоколлажа, для создания видео.

Для проведения занятий были выбраны программные средства и разработаны материалы с теоретическими сведениями о функциональных возможностях ПО и практическими заданиями для освоения предложенных программных продуктов.

Занятия в компьютерной школе – это не только учеба, но и творческая среда для общения школьников и студентов.

Студенты группы 1225 провели занятия в группах IT-школы курса «Развивающая информатика, логика и математика» на занятиях 20.04.15, 23.04.15, 25.04.15, 27.04.15.

Писаревская Люба показала ребятам как создавать фотоколлажи в программе Picasa. Болдин Александр, Отин Александр представили поэтапное создание онлайн презентации в программе PowToon, с простым и приятным интерфейсом которого приятно работать как взрослому, так и ребенку.

Губенин Дмитрий познакомил с сервисом для создания видео и презентаций, знакомство с программой Movavi Video Editor.

Программу Kodu Game Lab для моделирования и конструирования представляли школьникам Сыркин Станислав и Губенин Дмитрий.

Сервис для коллективной работы с документами Google Docs представлял Кудрявцев Игорь.

На рисунках 57-63 представлены фрагменты проведения занятий и творческих лабораторий.

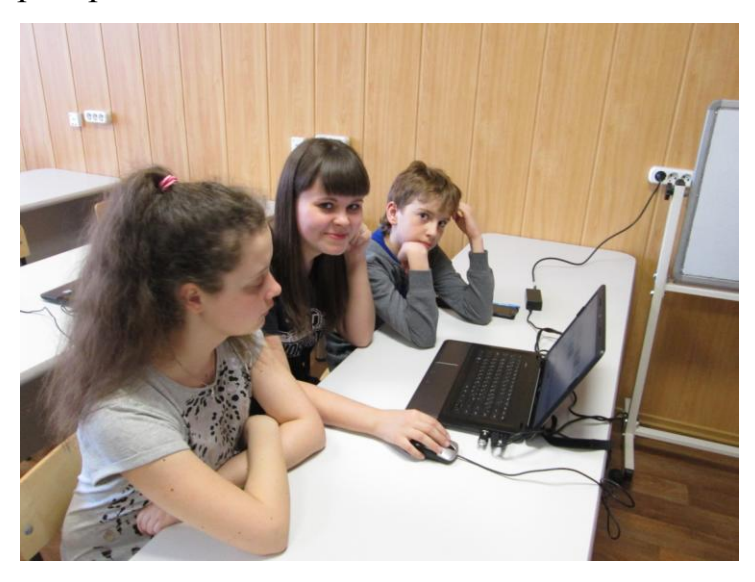

Рисунок 57

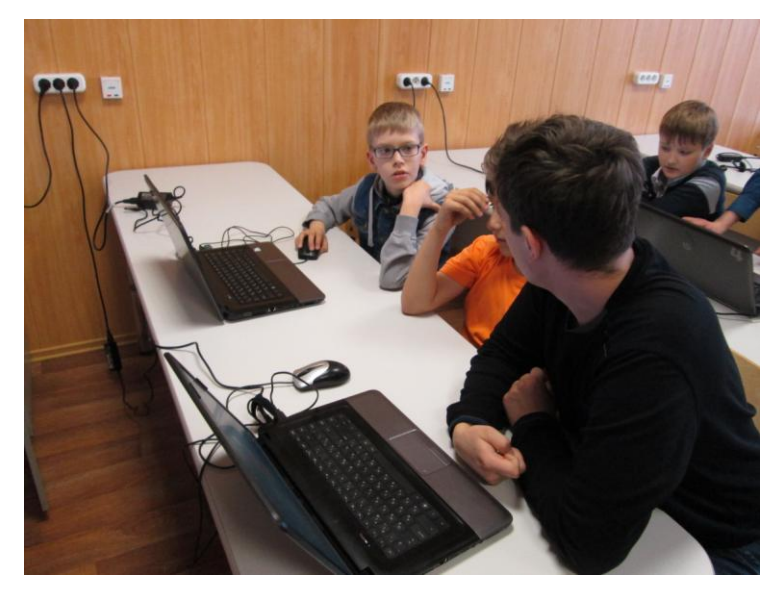

Рисунок 58

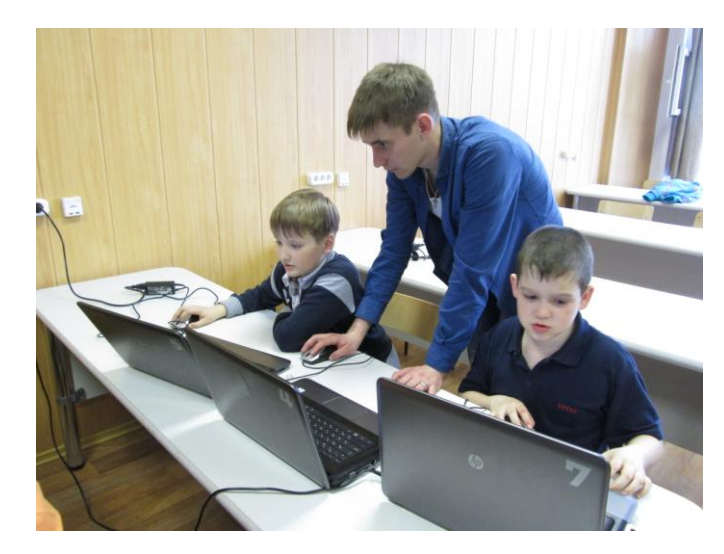

Рисунок 59

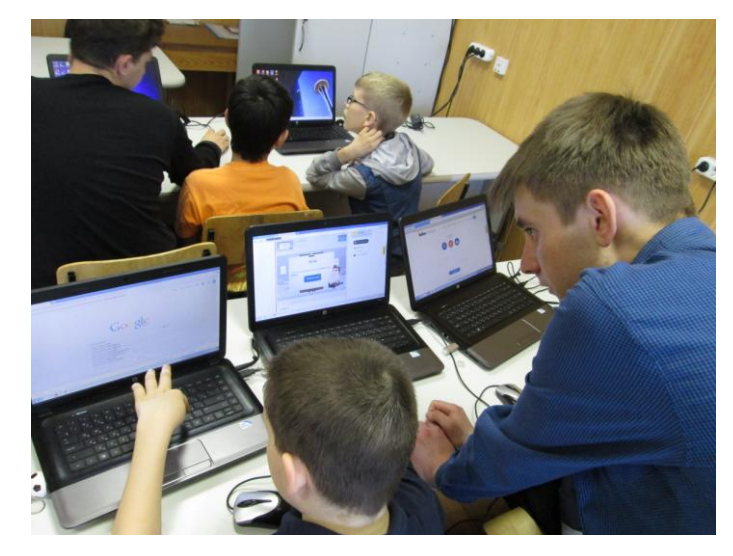

Рисунок 60

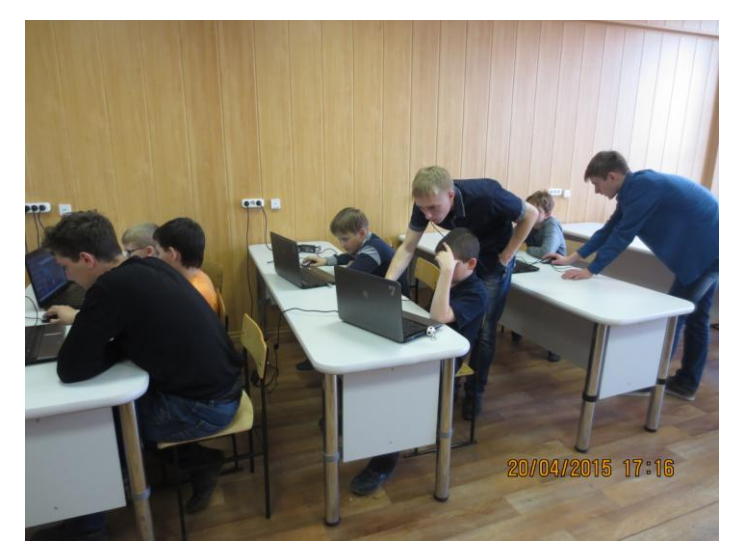

Рисунок 61

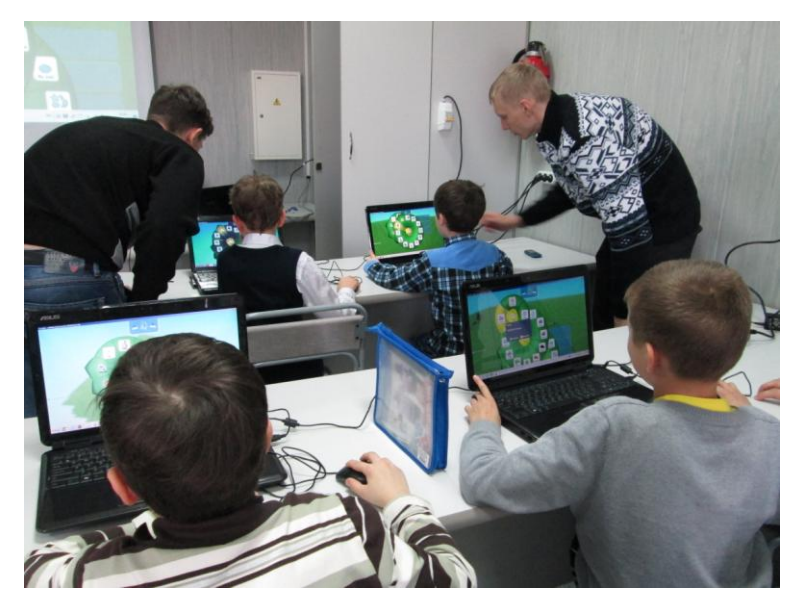

Рисунок 62

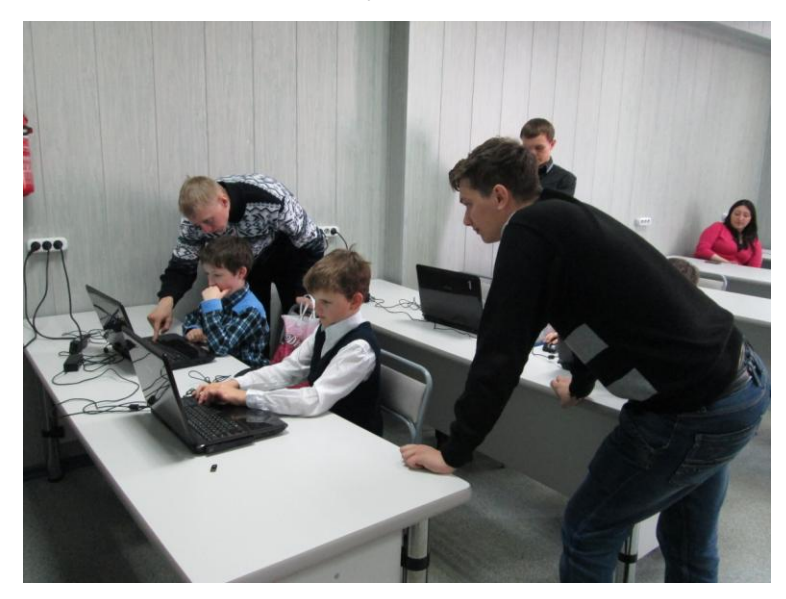

Рисунок 63